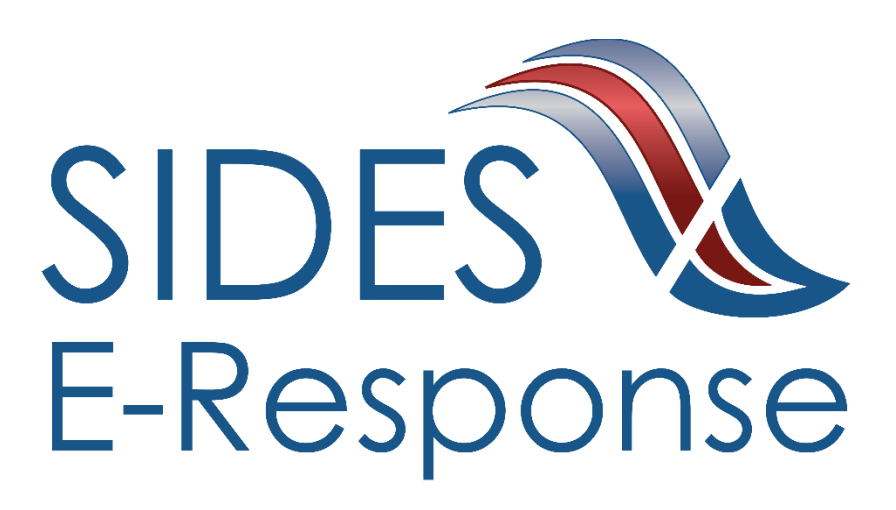

# **Monetary and Potential Charges State Information Data Exchange System (SIDES) E-Response Website**

Screen Shots

February 20, 2019

Copyright © 2019 National Association of State Workforce Agencies.

All Rights Reserved.

# **Revision History**

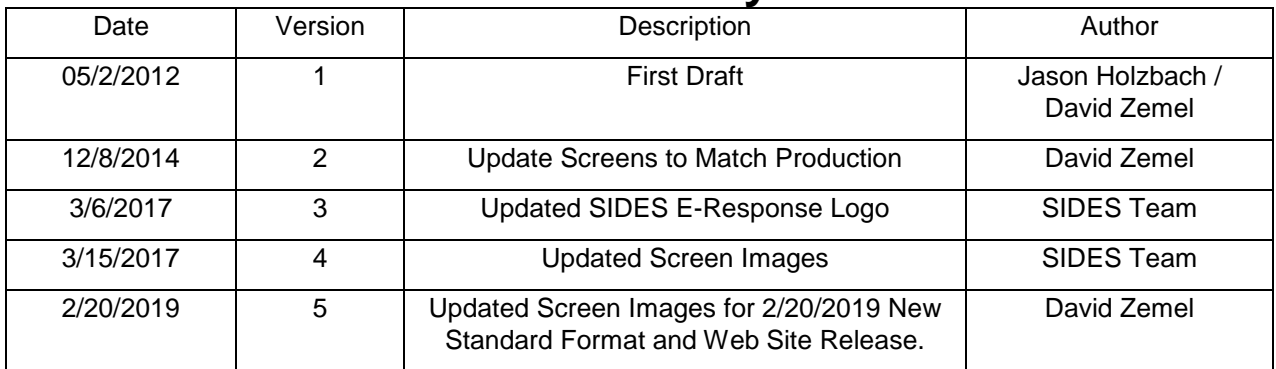

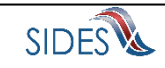

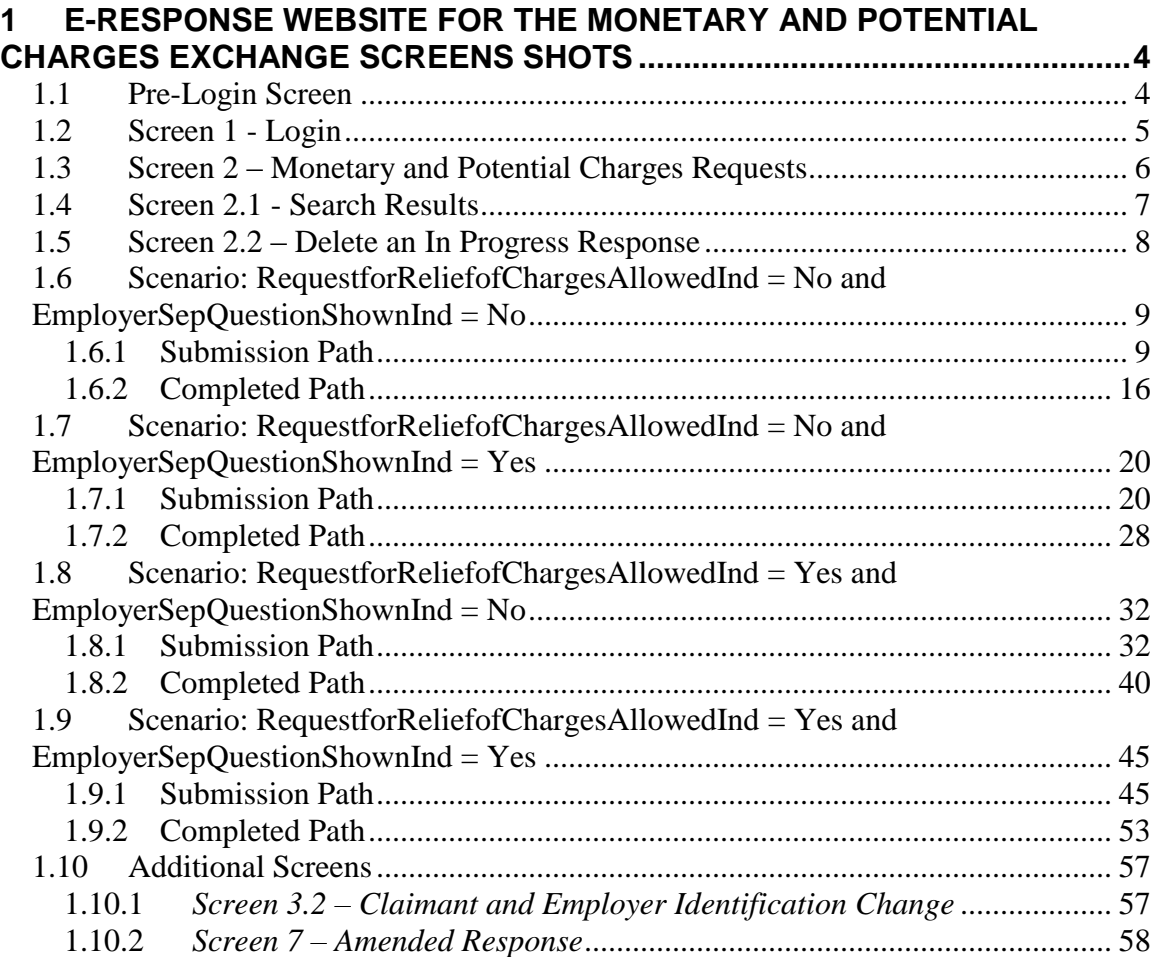

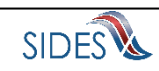

## <span id="page-3-0"></span>**1 E-Response Website for the Monetary and Potential Charges Exchange Screens Shots**

### <span id="page-3-1"></span>1.1**Pre-Login Screen**

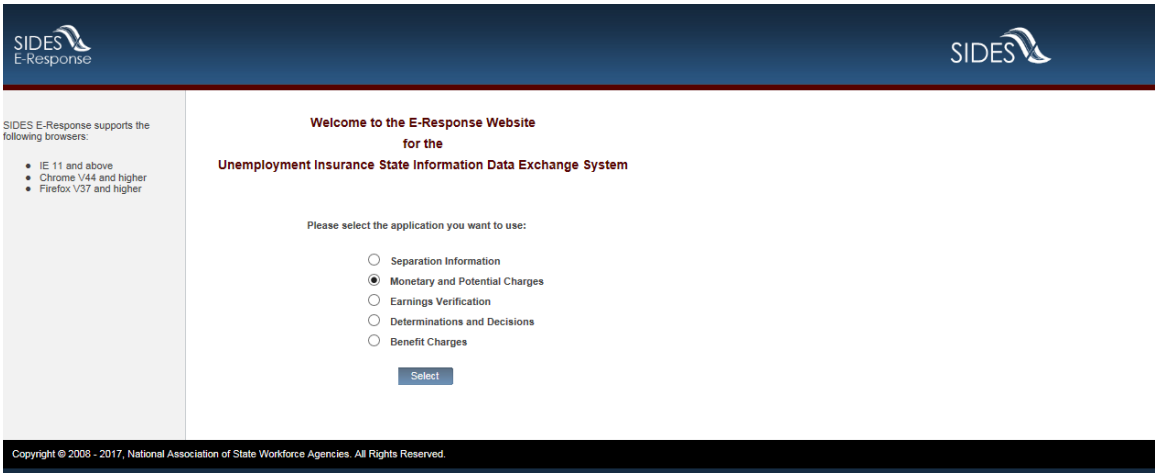

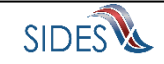

# <span id="page-4-0"></span>1.2**Screen 1 - Login**

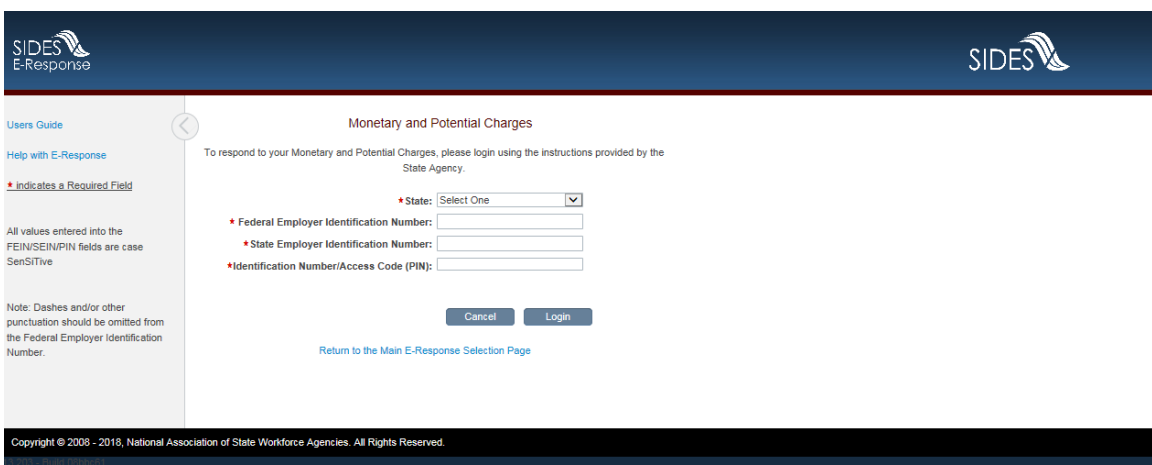

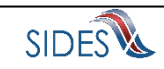

# <span id="page-5-0"></span>1.3**Screen 2 – Monetary and Potential Charges Requests**

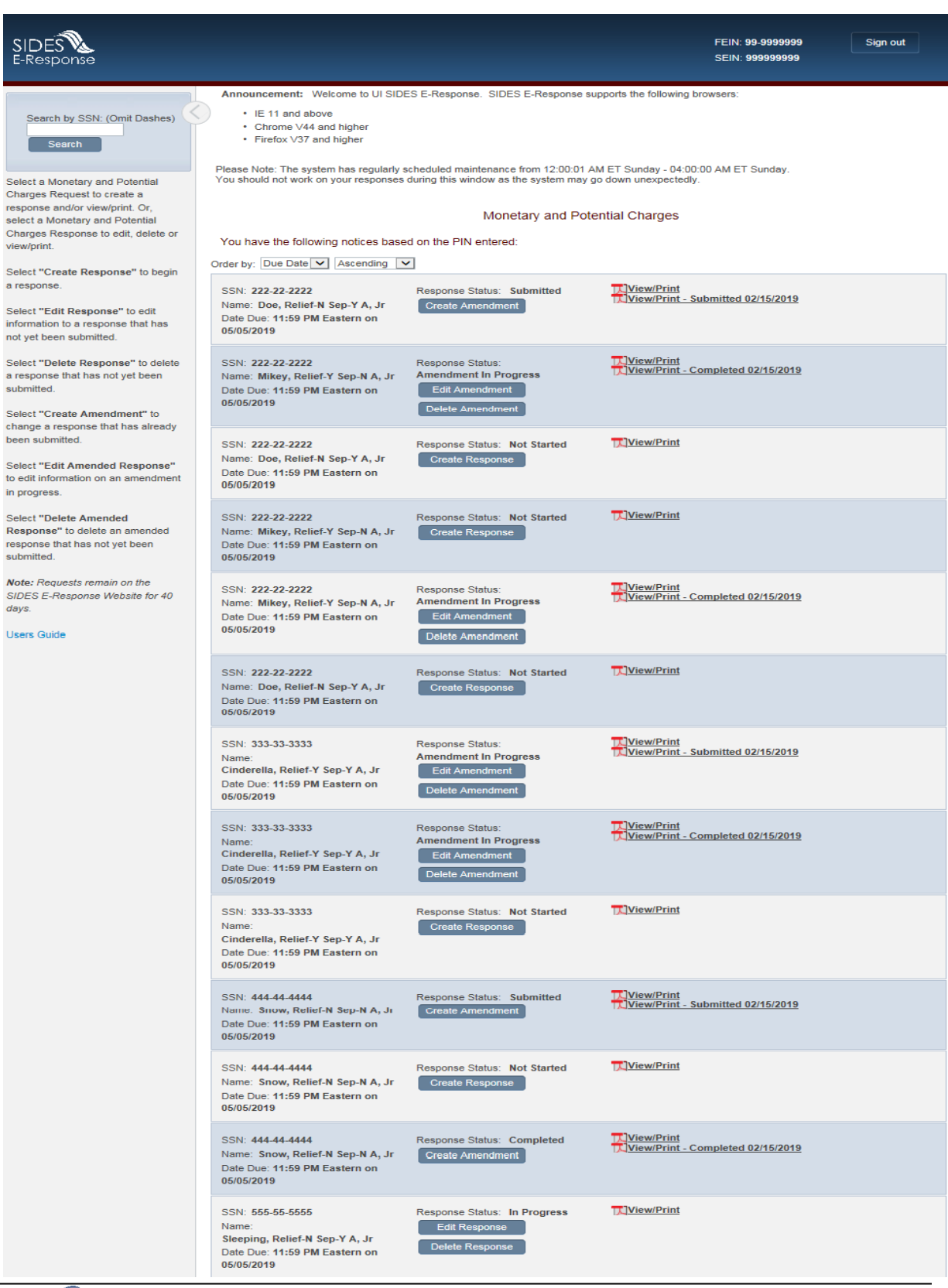

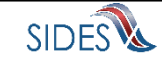

### <span id="page-6-0"></span>1.4**Screen 2.1 - Search Results**

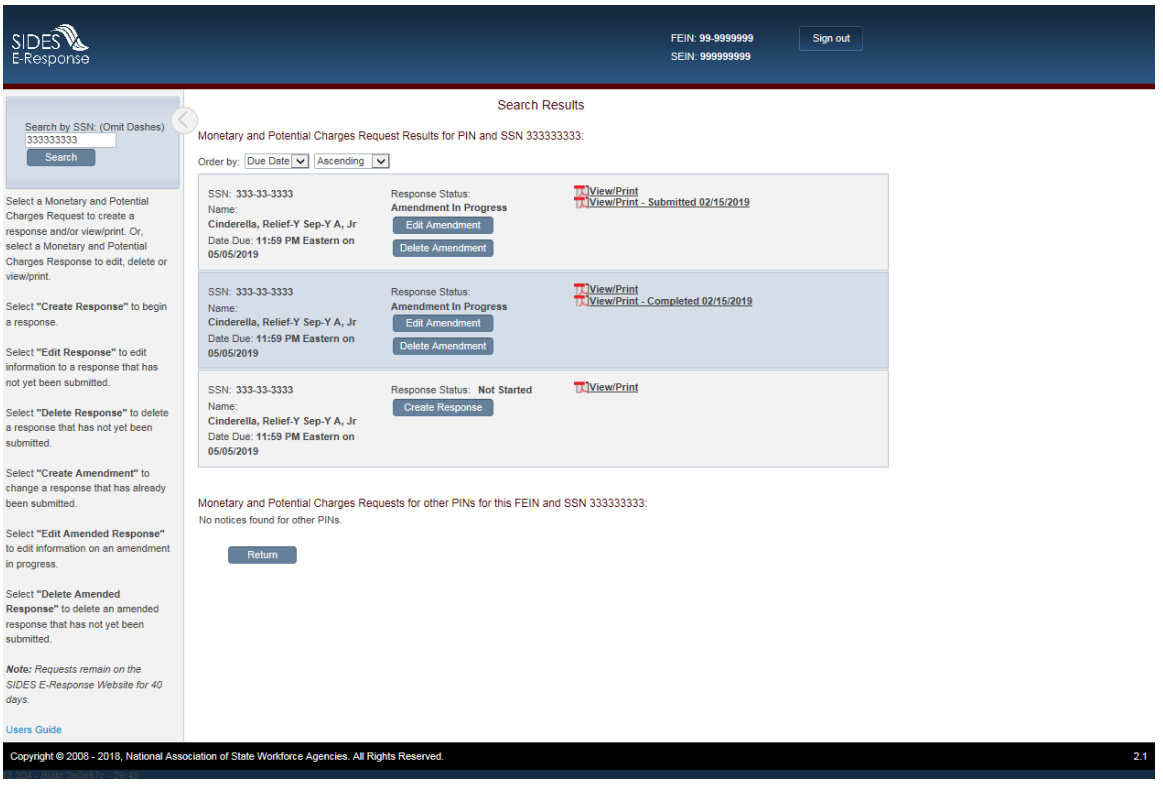

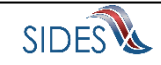

#### <span id="page-7-0"></span>1.5**Screen 2.2 – Delete an In Progress Response**

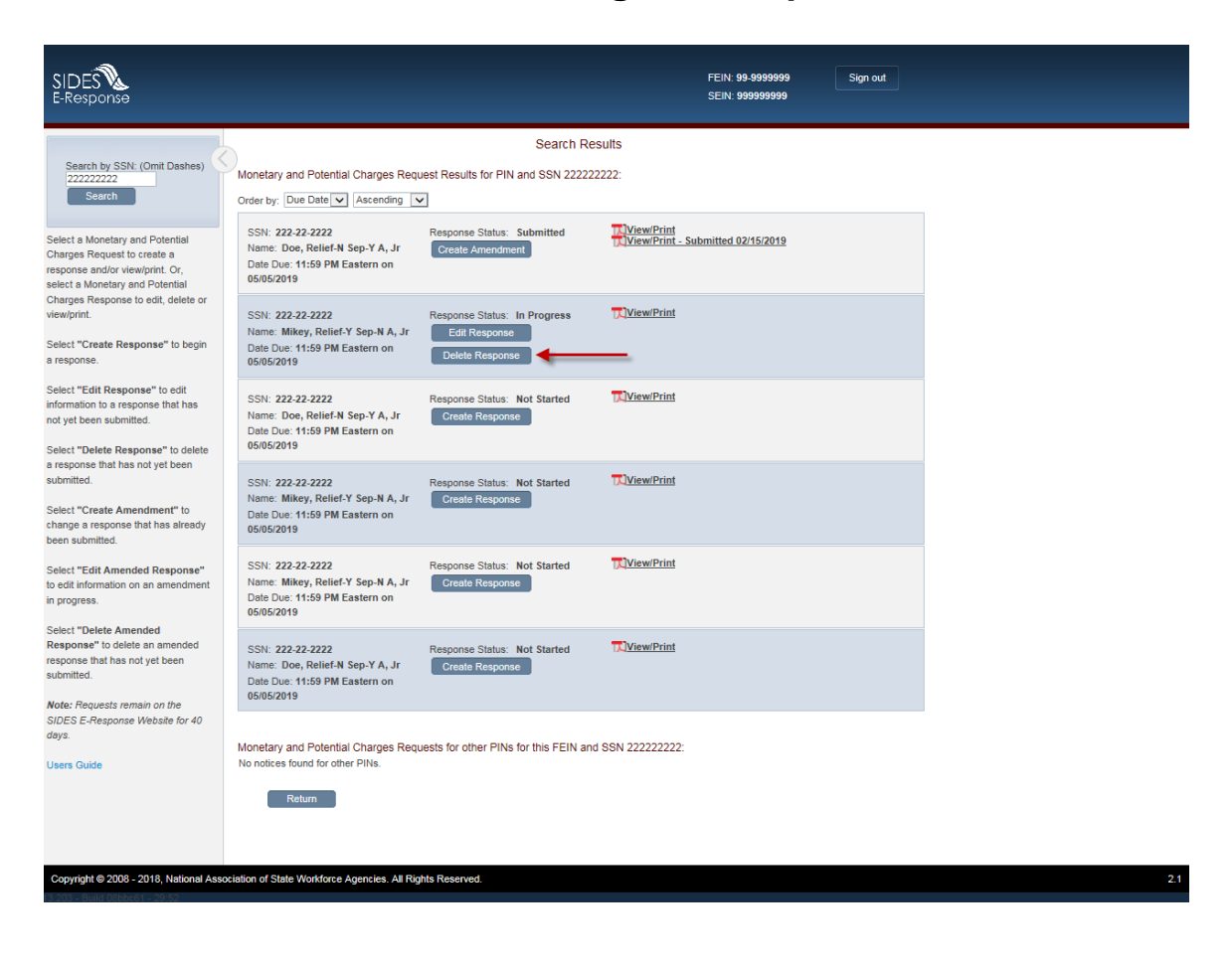

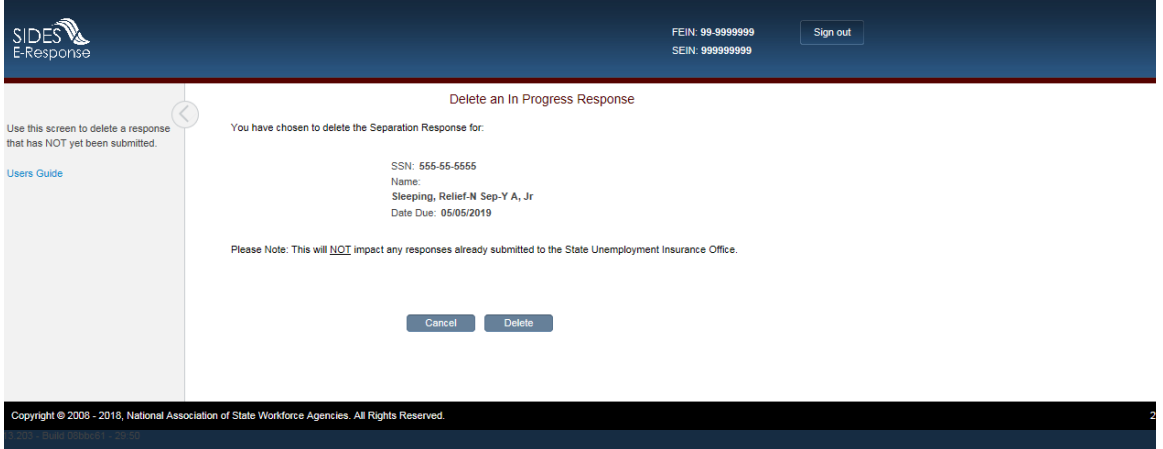

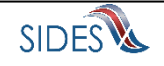

### <span id="page-8-0"></span>1.6**Scenario: RequestforReliefofChargesAllowedInd = No and EmployerSepQuestionShownInd = No**

<span id="page-8-1"></span>1.6.1 **Submission Path**

#### *1.6.1.1* **Screen** *3 – Claimant and Employer Identification*

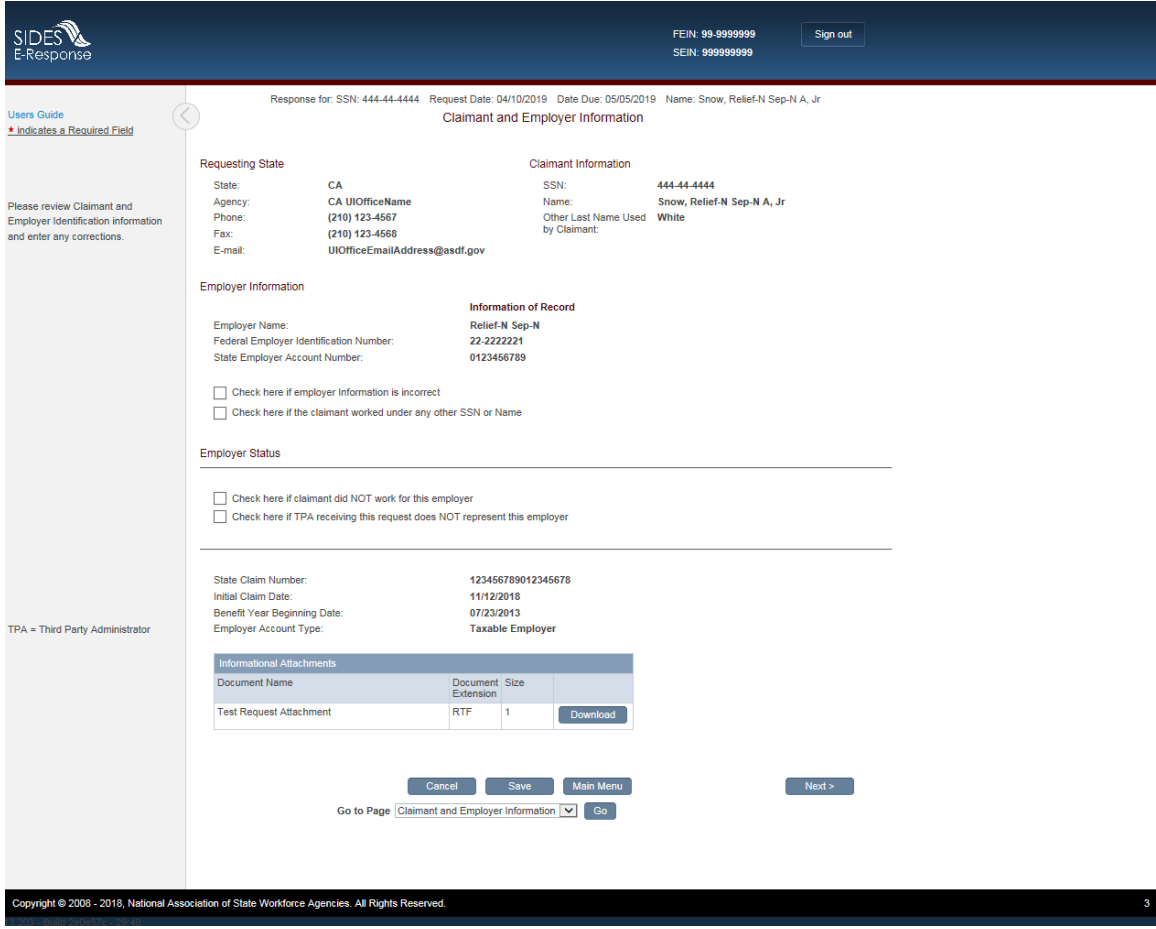

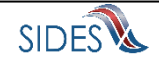

# *1.6.1.2 Screen 4 – Eligibility and Charge Information*

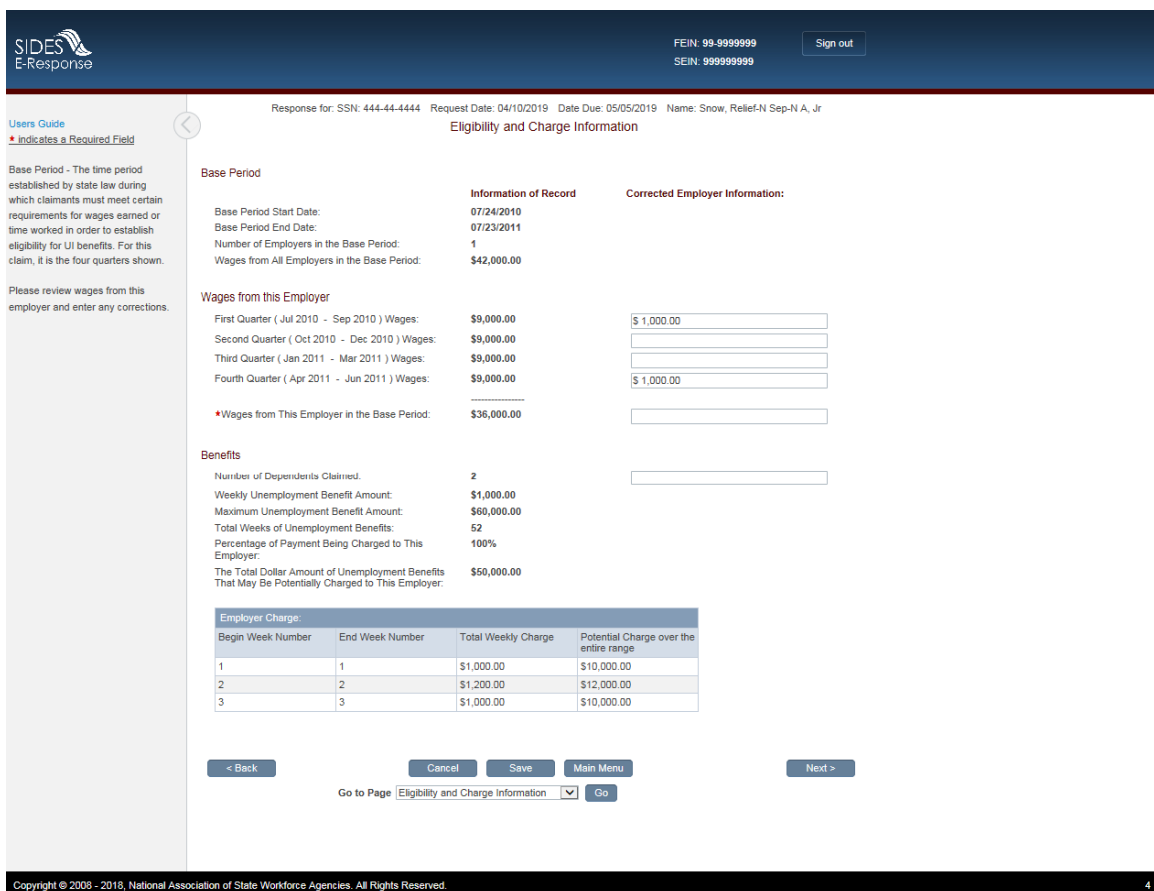

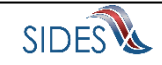

## *1.6.1.3 Screen 6 – Attachments*

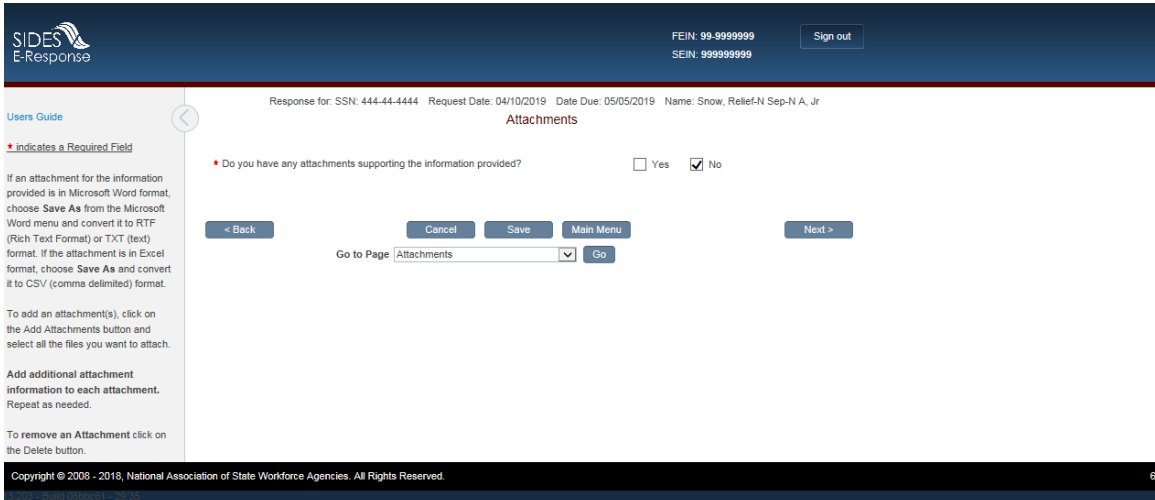

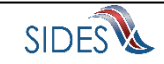

## *1.6.1.4 Screen 8 – Preparer Information*

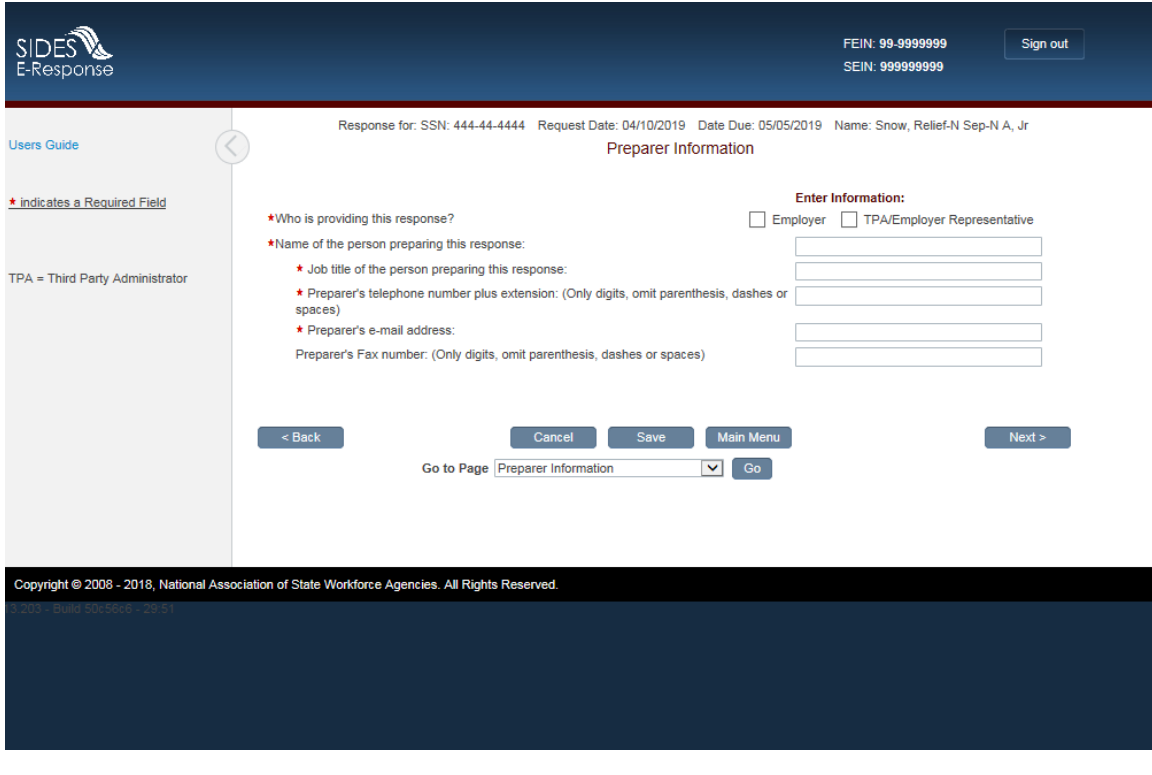

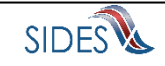

## *1.6.1.5 Screen 9 – Submission*

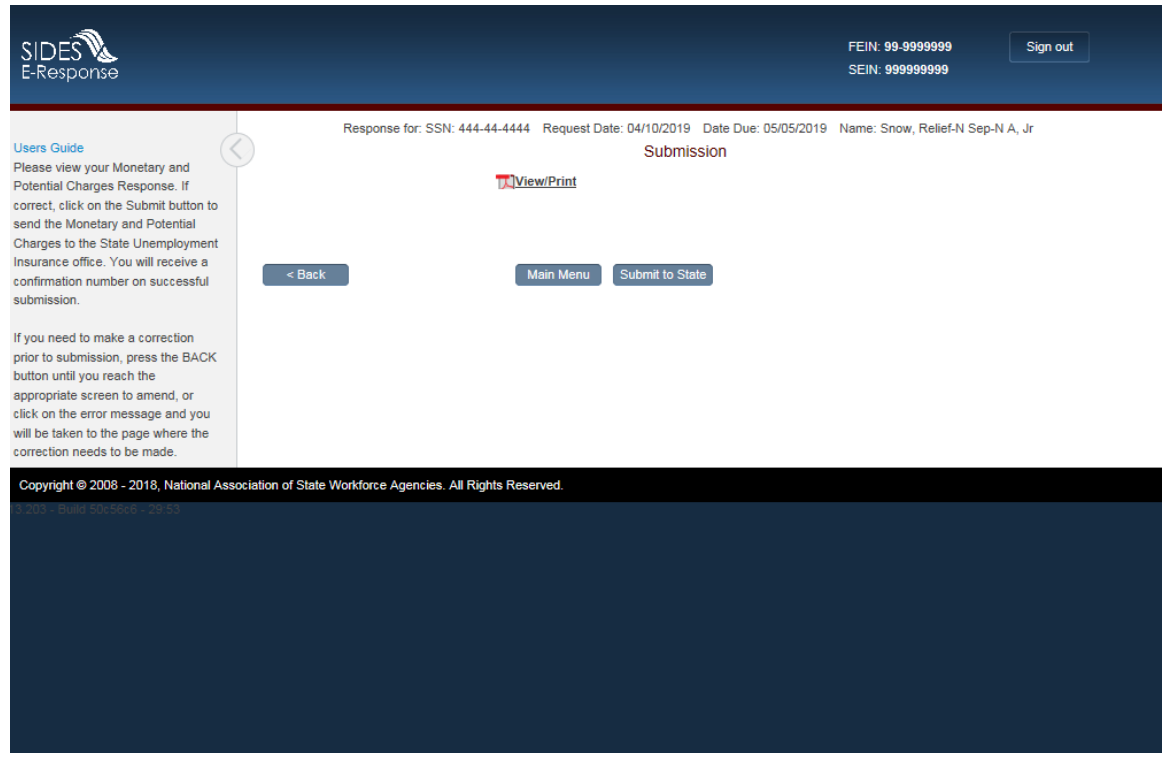

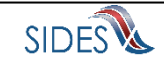

## *1.6.1.6 Screen 10 – Submission Confirmation*

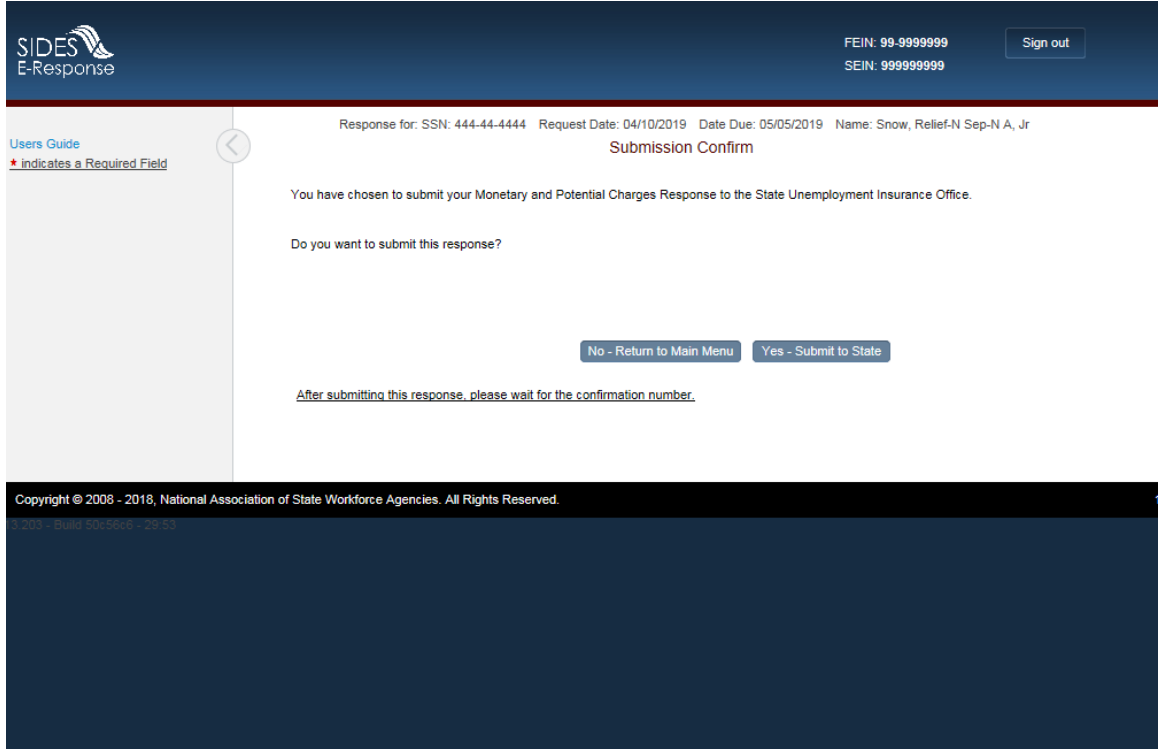

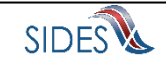

## *1.6.1.7 Screen 11 – Confirmation*

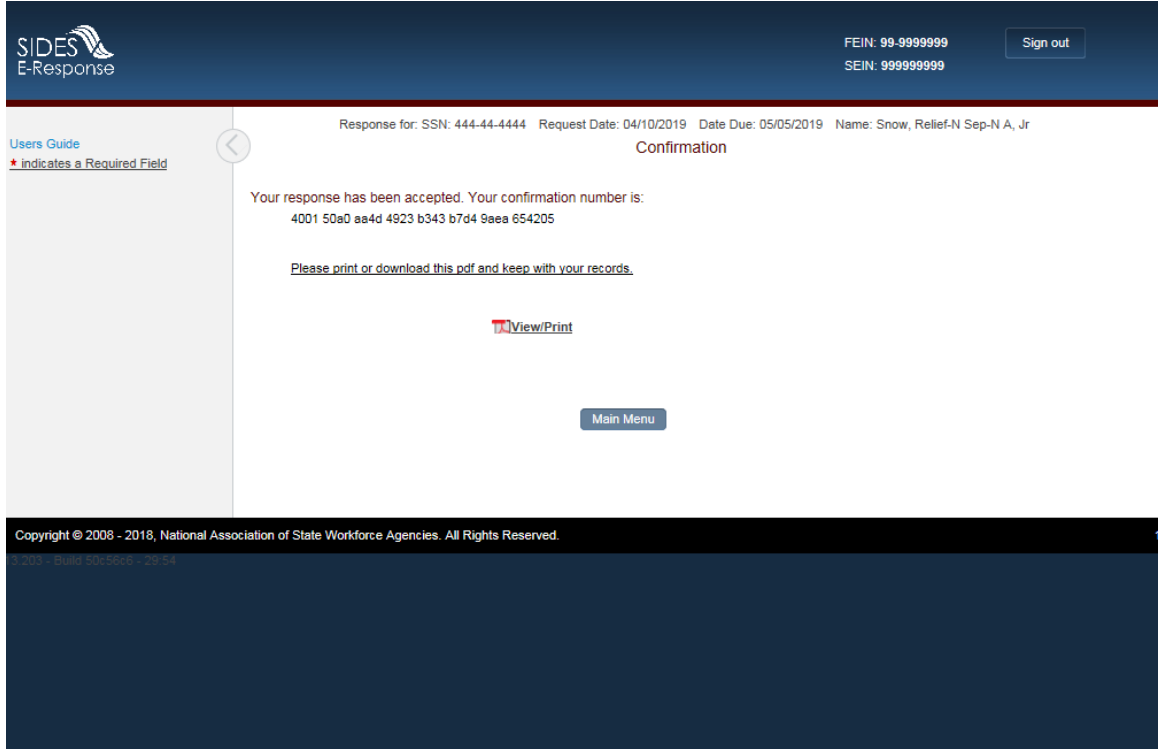

**Rest of Page Intentionally Blank**

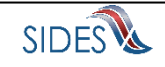

## <span id="page-15-0"></span>1.6.2 **Completed Path**

### *1.6.2.1* **Screen** *3 – Claimant and Employer Identification*

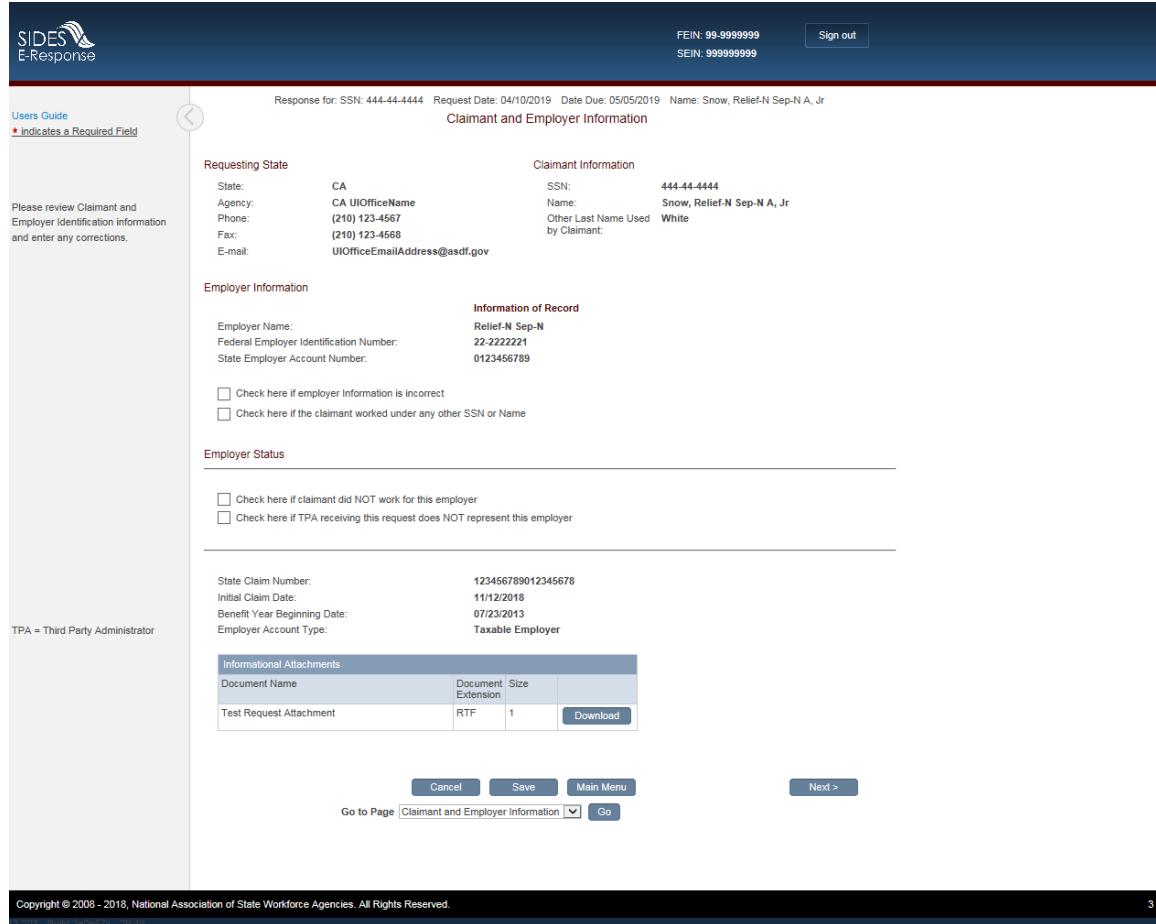

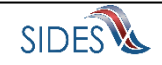

# *1.6.2.2 Screen 4 – Eligibility and Charge Information*

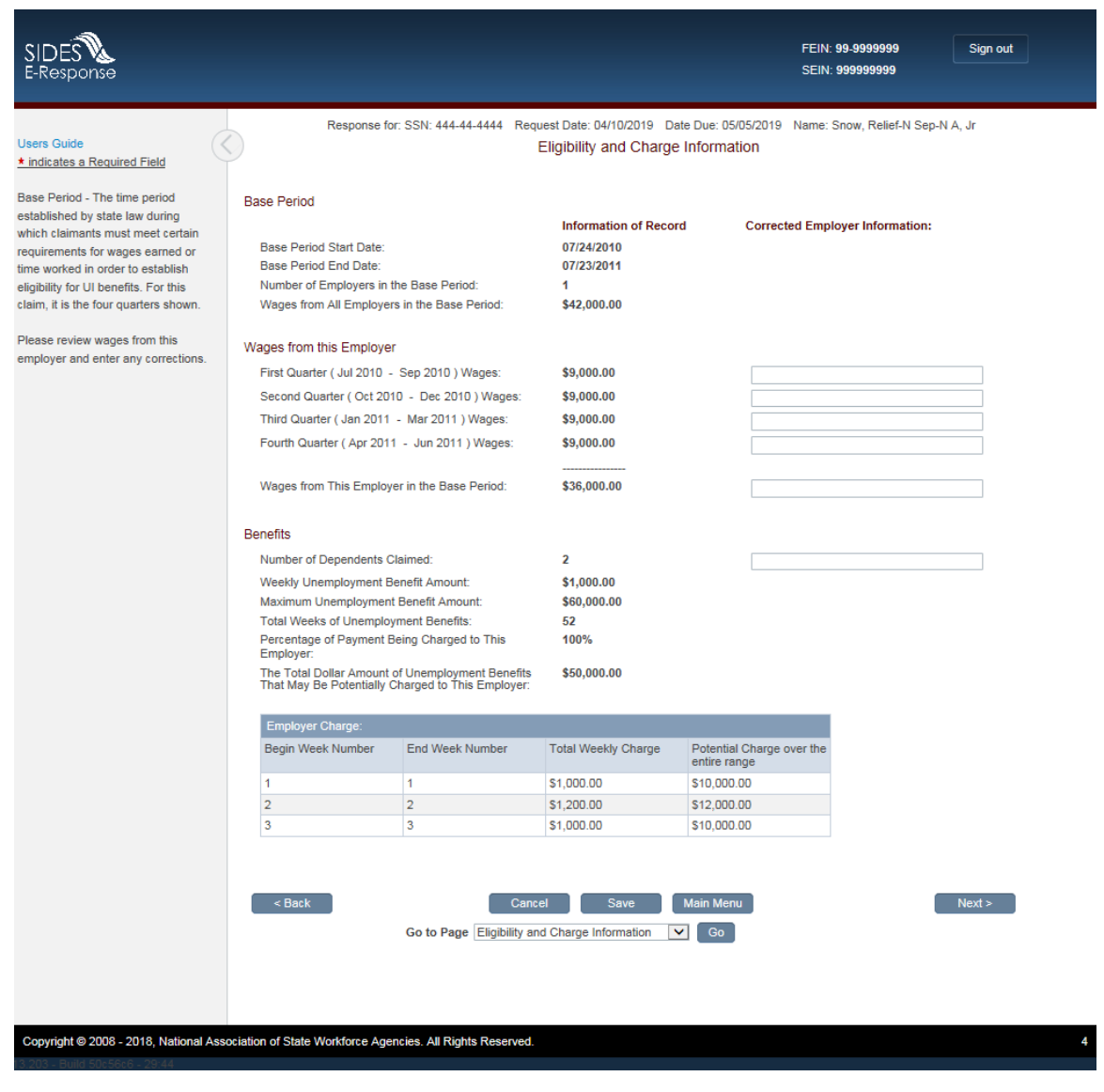

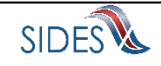

## *1.6.2.3 Screen 6 – Attachments*

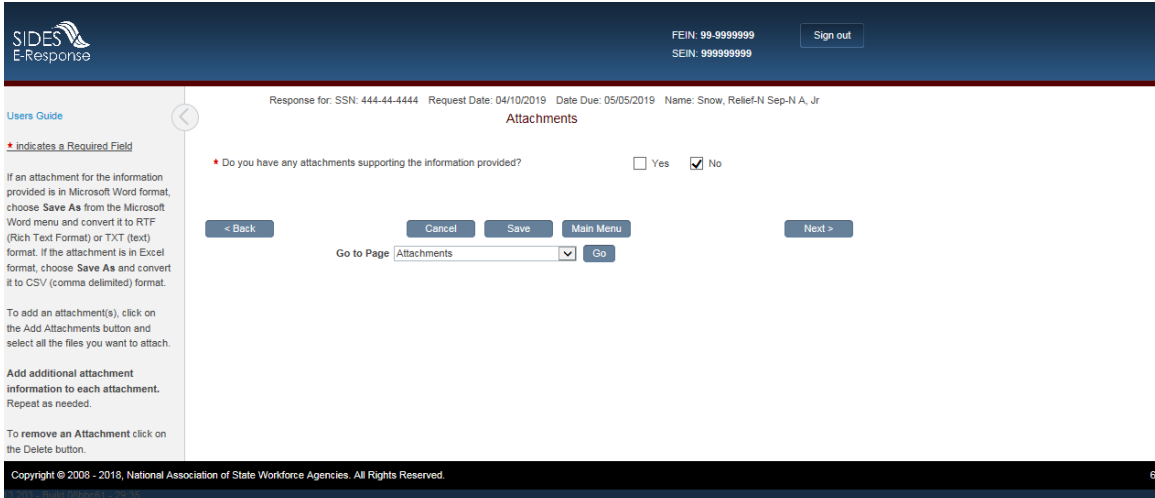

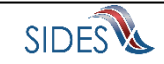

## *1.6.2.4 Screen 9 Thank You*

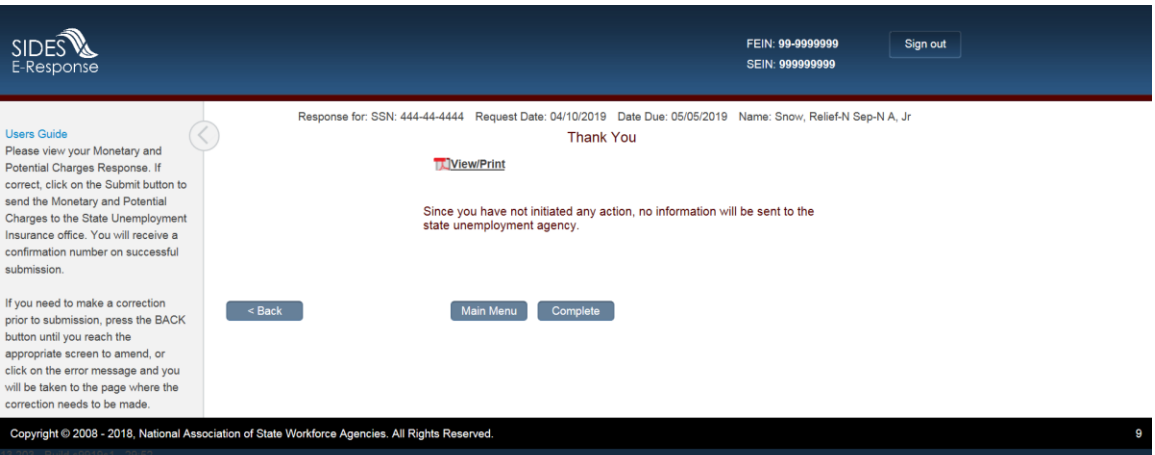

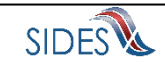

### <span id="page-19-0"></span>1.7**Scenario: RequestforReliefofChargesAllowedInd = No and EmployerSepQuestionShownInd = Yes**

<span id="page-19-1"></span>1.7.1 **Submission Path**

#### *1.7.1.1* **Screen** *3 – Claimant and Employer Identification*

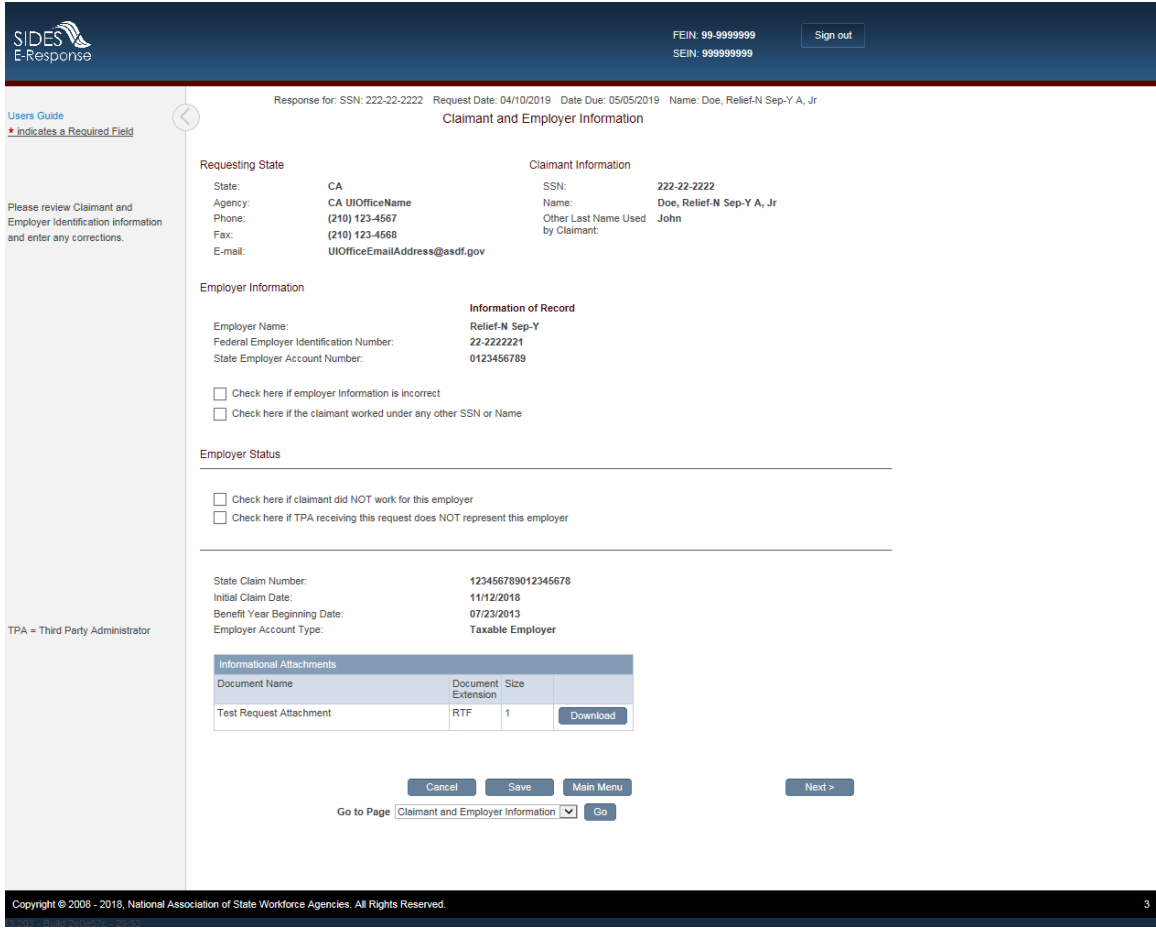

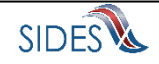

# *1.7.1.2 Screen 4 – Eligibility and Charge Information*

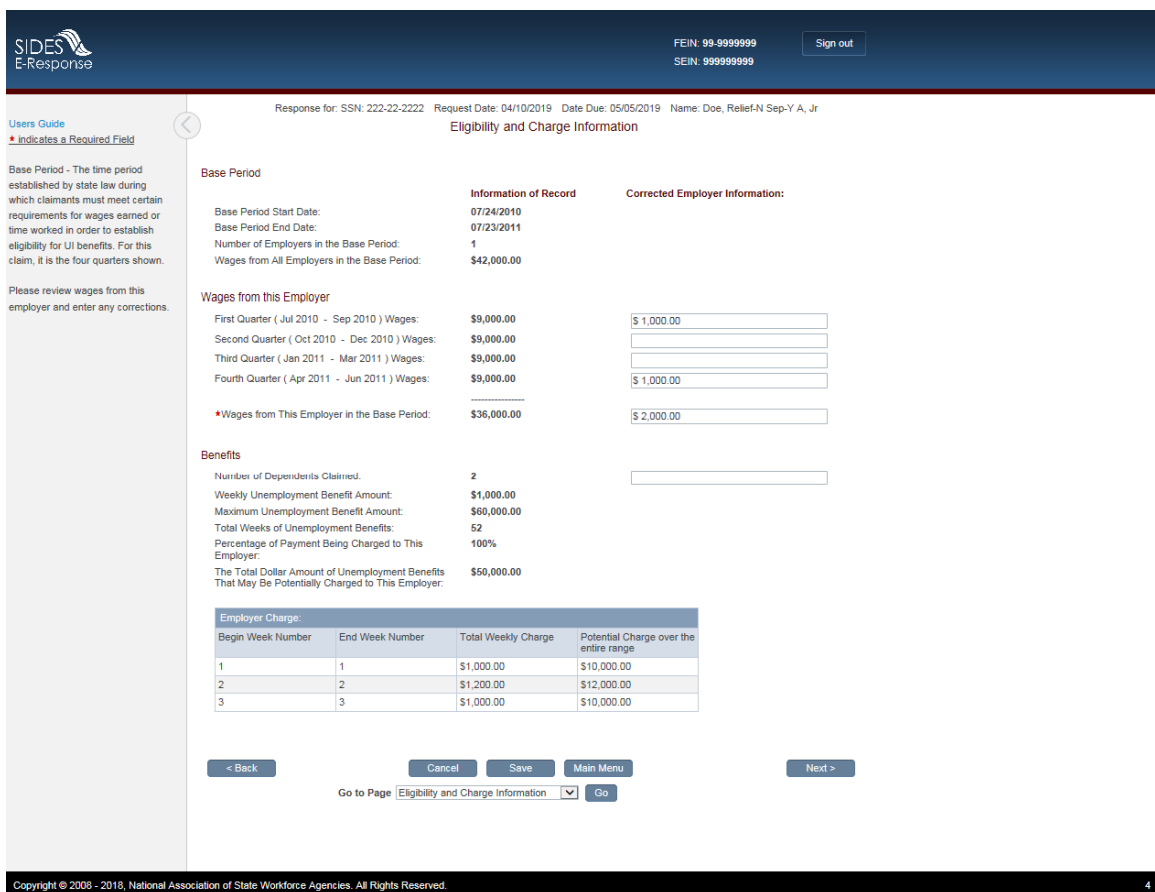

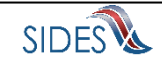

## *1.7.1.3 Screen 6 – Separation Information*

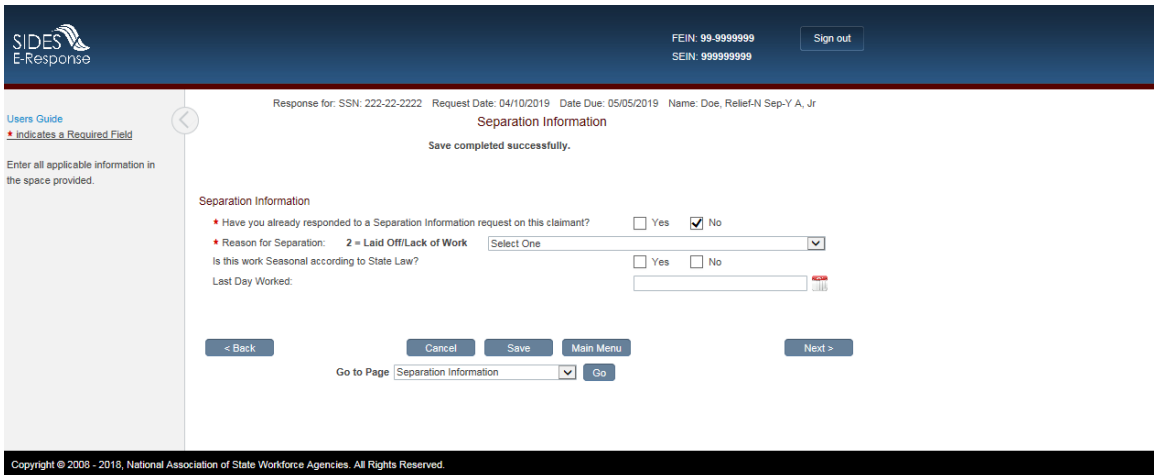

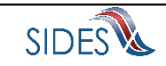

### *1.7.1.4 Screen 6.3 – Attachments*

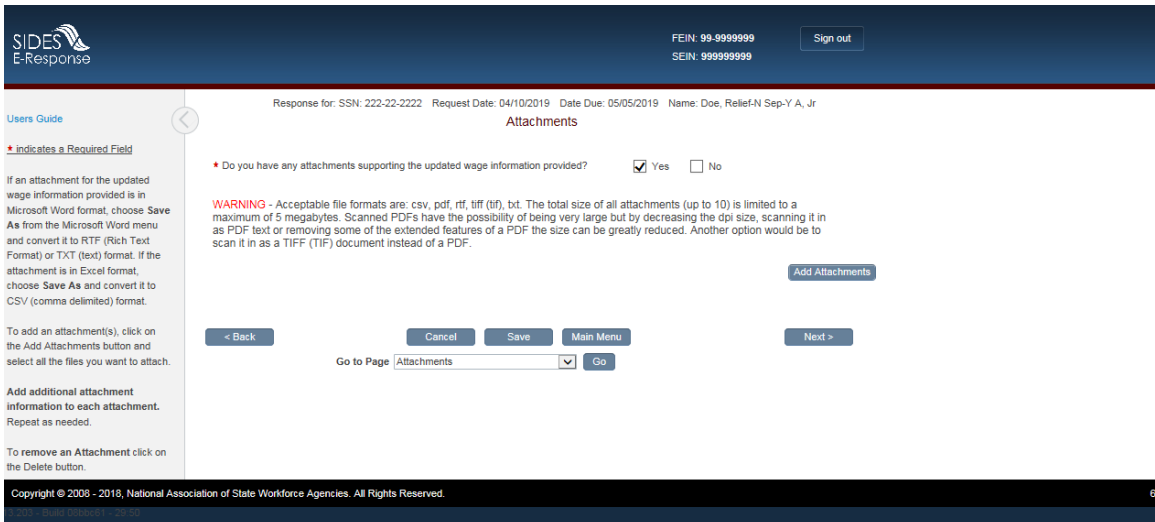

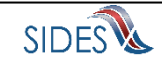

## *1.7.1.5 Screen 8 – Preparer Information*

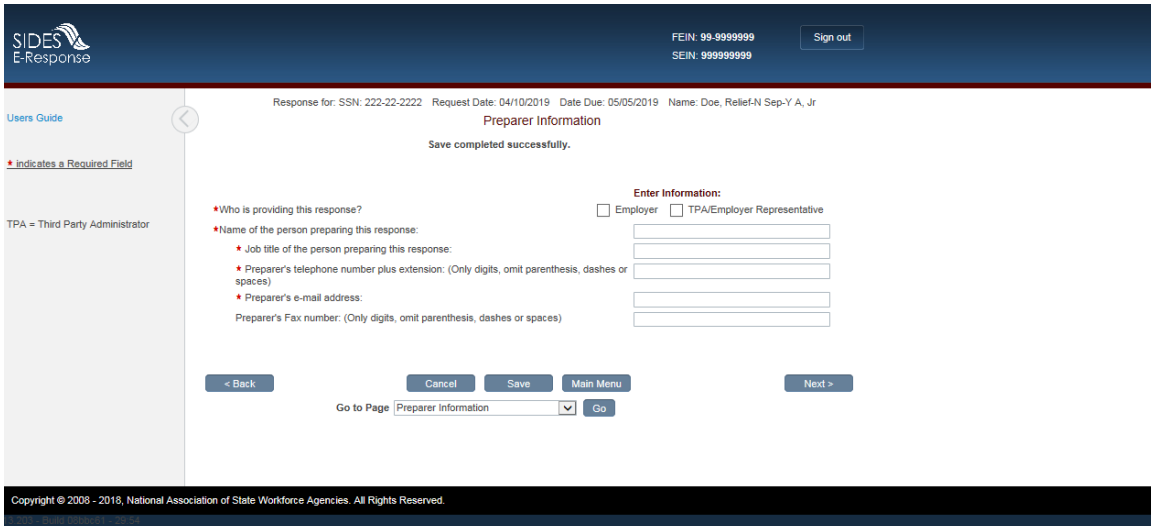

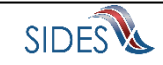

## *1.7.1.6 Screen 9 – Submission*

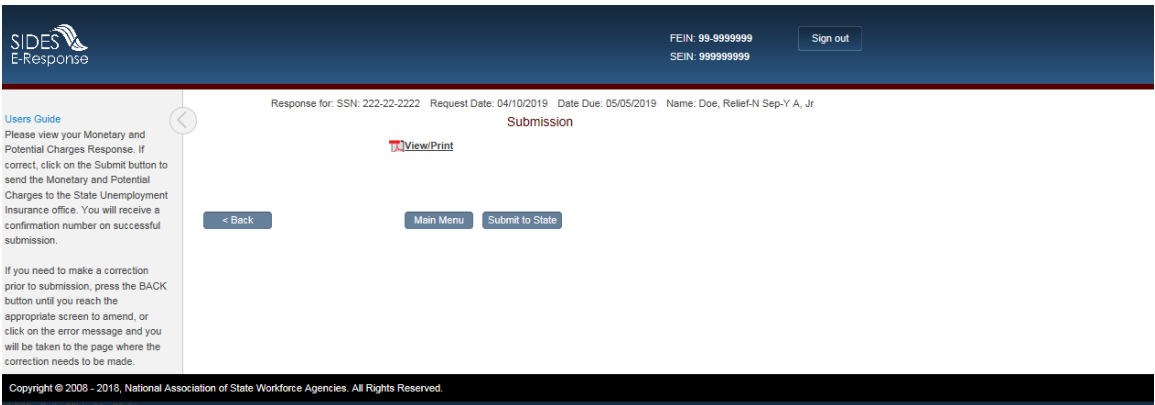

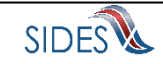

## *1.7.1.7 Screen 10 – Submission Confirmation*

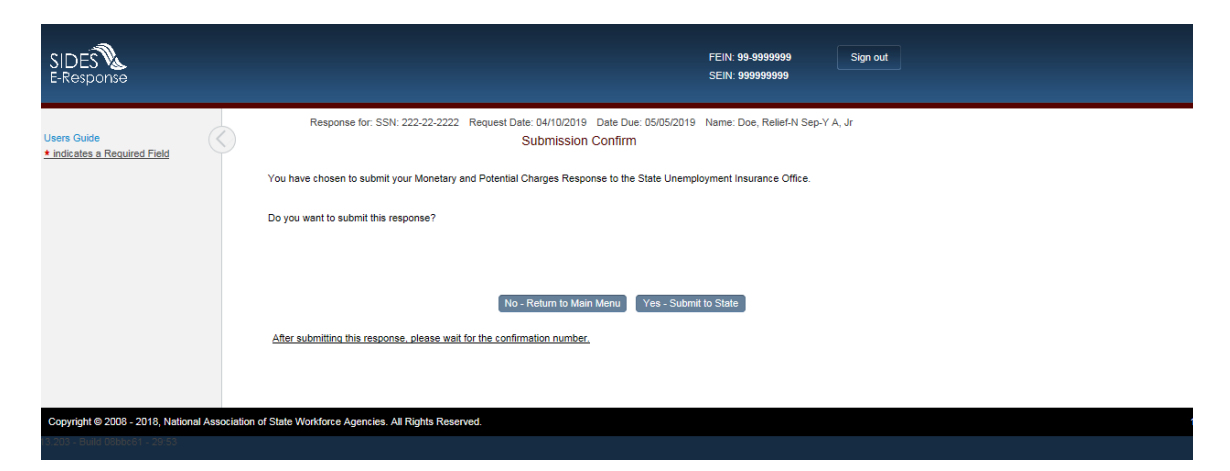

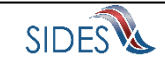

### *1.7.1.8 Screen 11 – Confirmation*

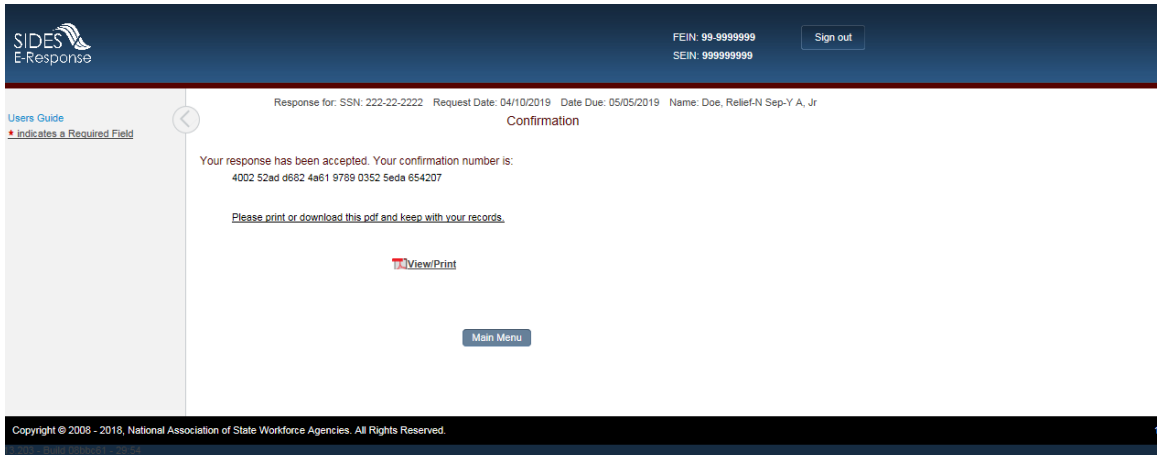

**Rest of Page Intentionally Blank**

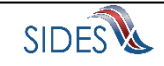

## <span id="page-27-0"></span>1.7.2 **Completed Path**

### *1.7.2.1* **Screen** *3 – Claimant and Employer Identification*

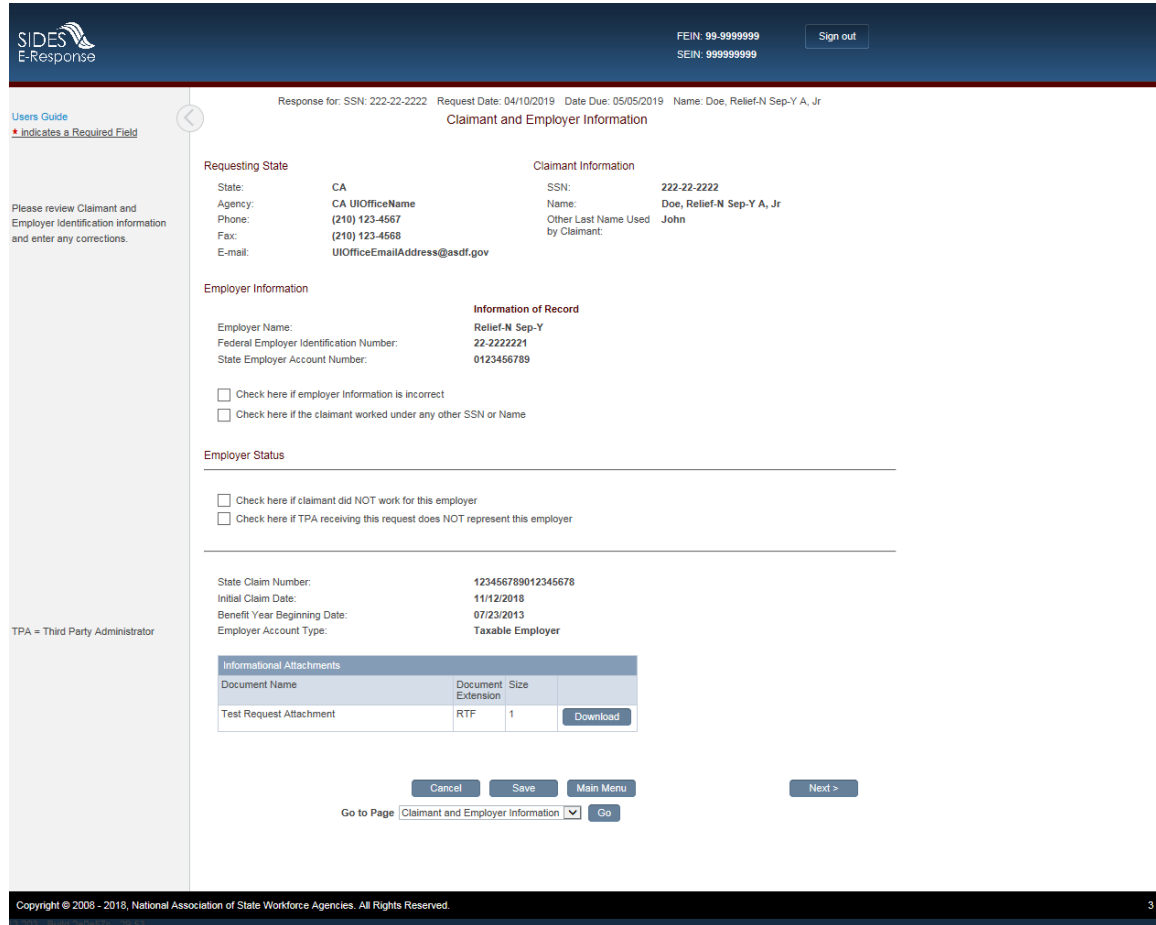

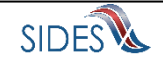

## *1.7.2.2 Screen 4 – Eligibility and Charge Information*

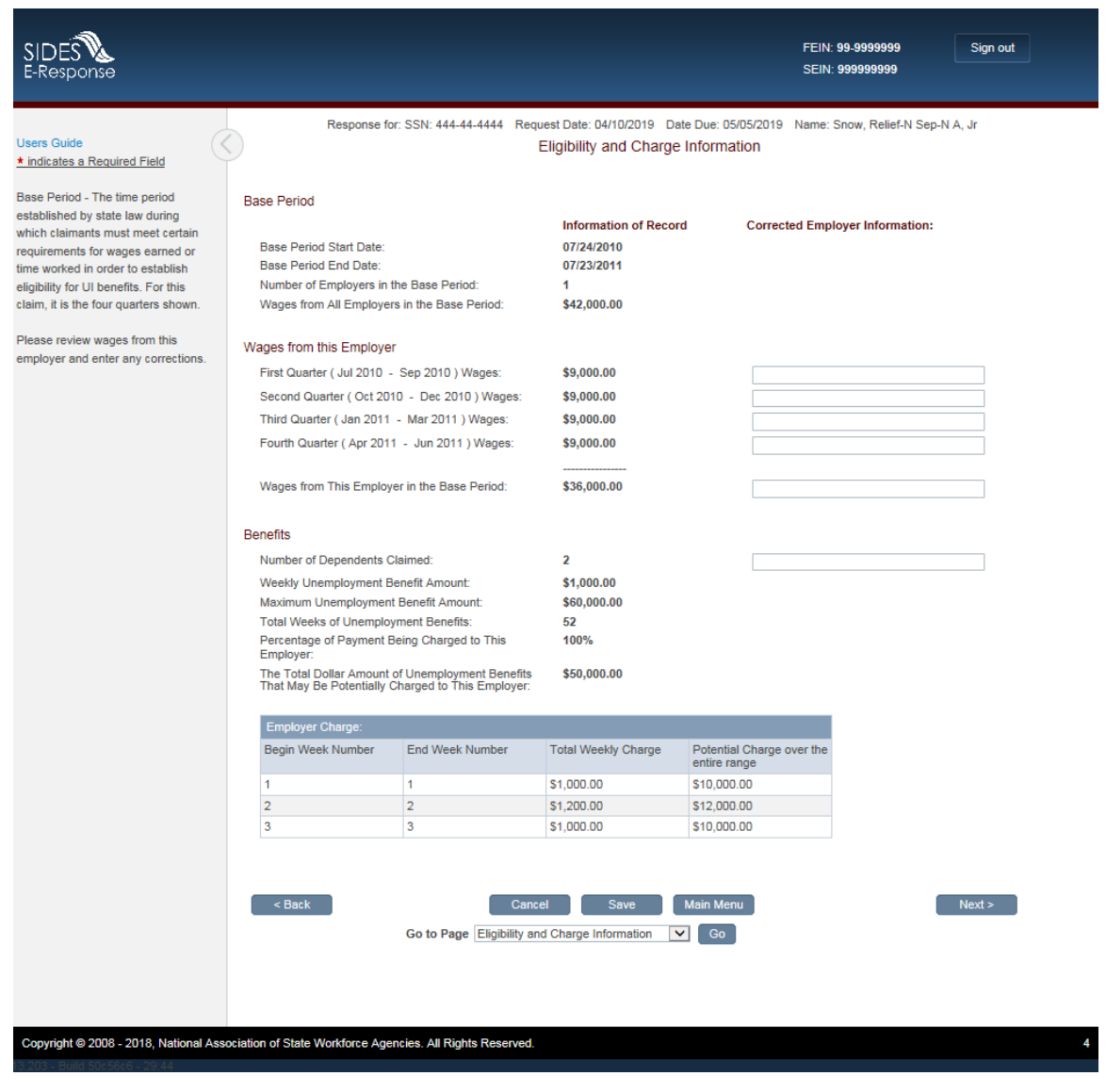

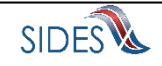

## *1.7.2.3 Screen 6 – Attachments*

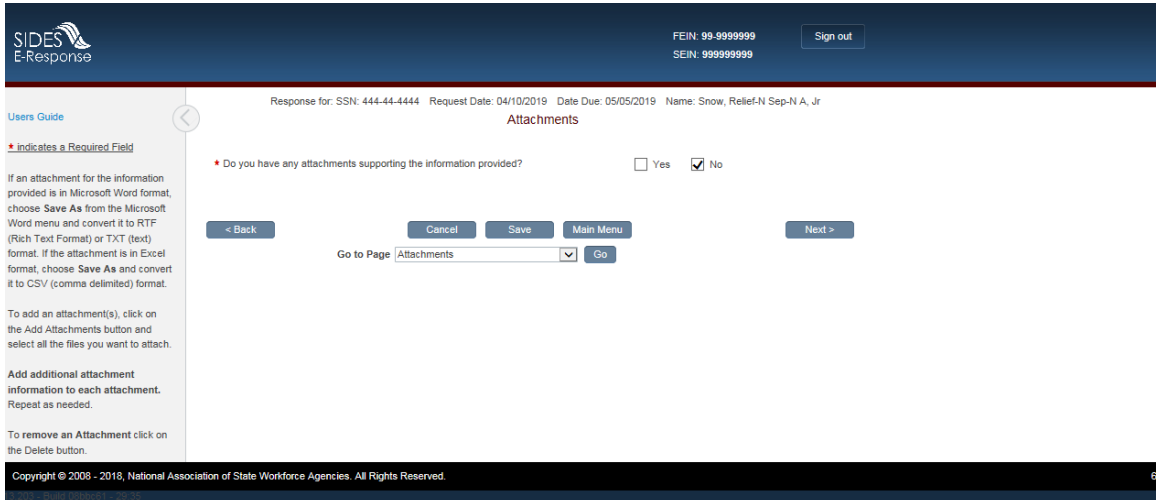

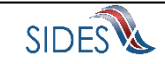

### *1.7.2.4 Screen 9 Thank You*

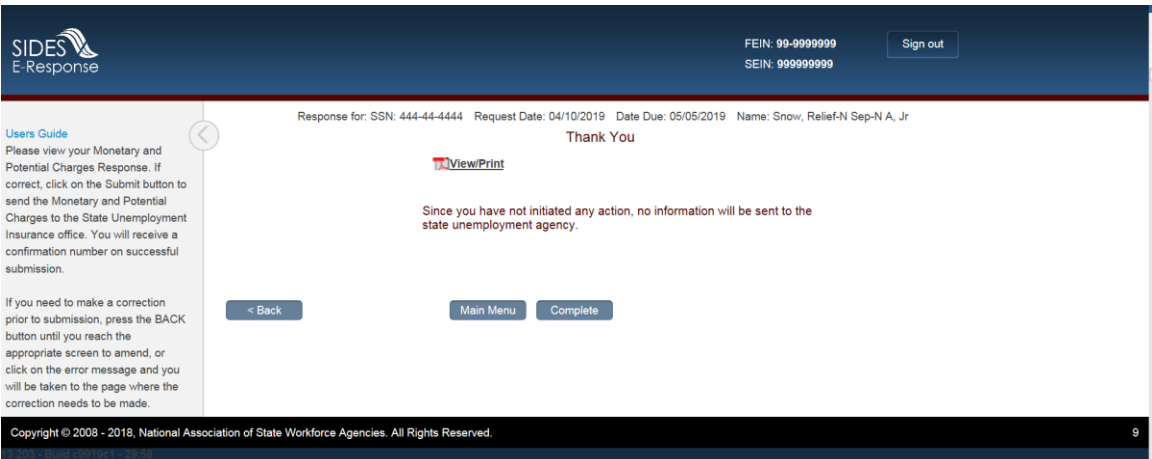

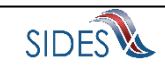

### <span id="page-31-0"></span>1.8**Scenario: RequestforReliefofChargesAllowedInd = Yes and EmployerSepQuestionShownInd = No**

<span id="page-31-1"></span>1.8.1 **Submission Path**

#### *1.8.1.1* **Screen** *3 – Claimant and Employer Identification*

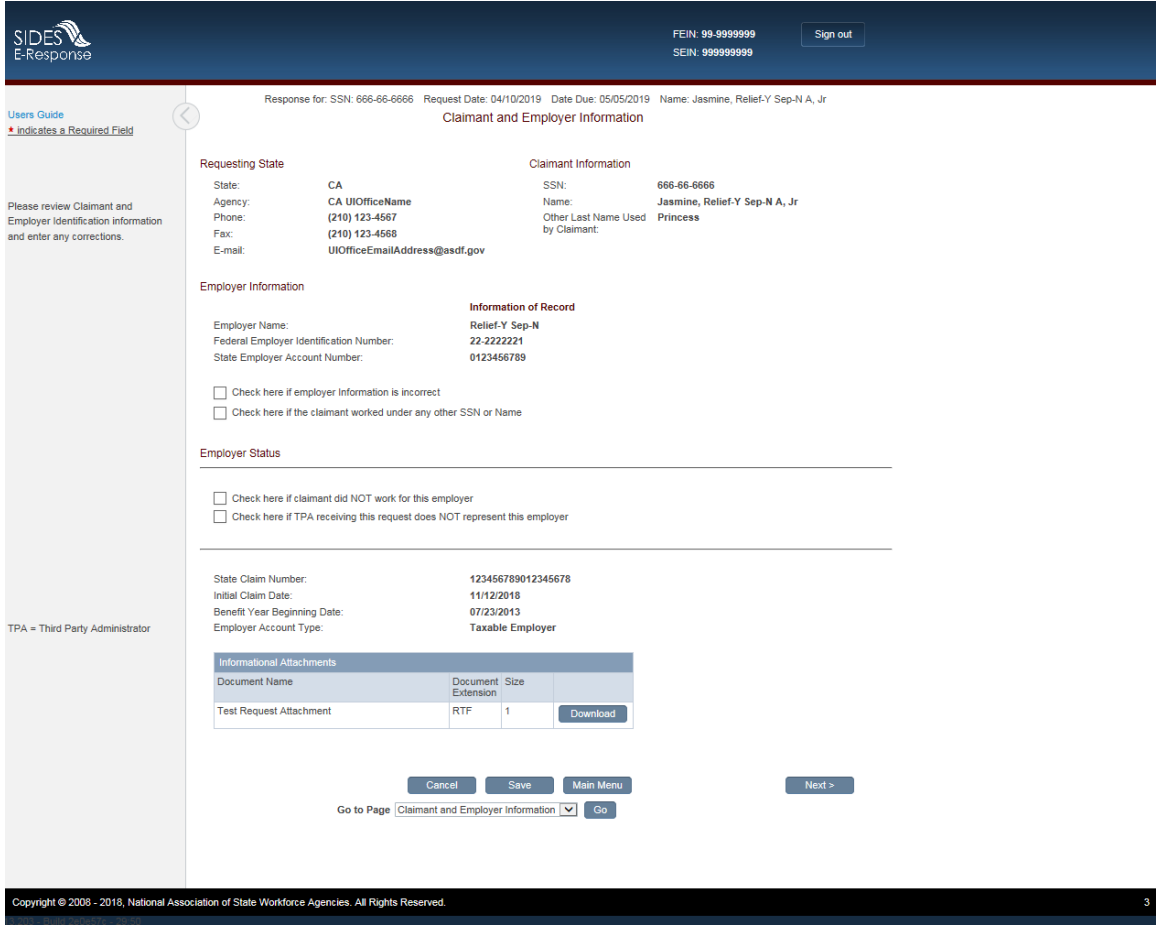

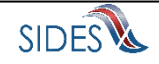

# *1.8.1.2 Screen 4 – Eligibility and Charge Information*

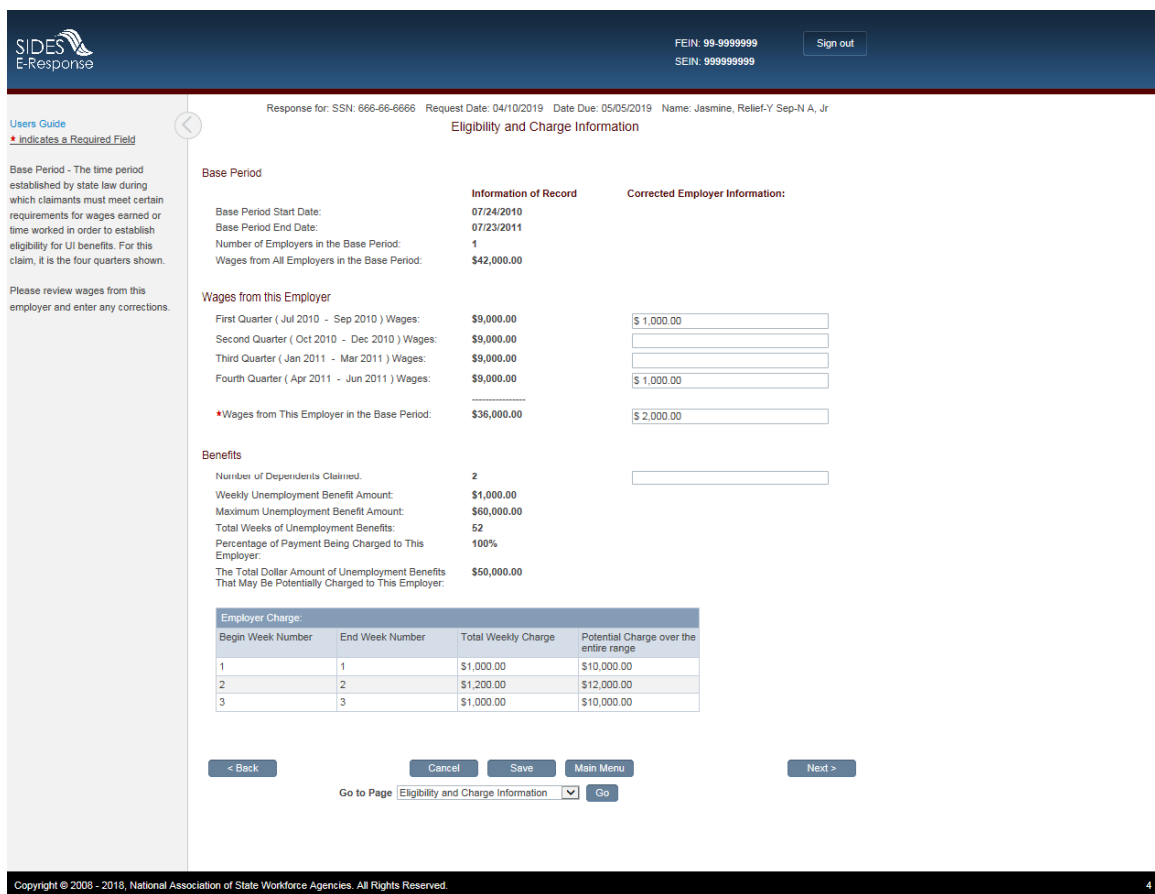

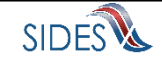

## *1.8.1.3 Screen 6 – Request Relief*

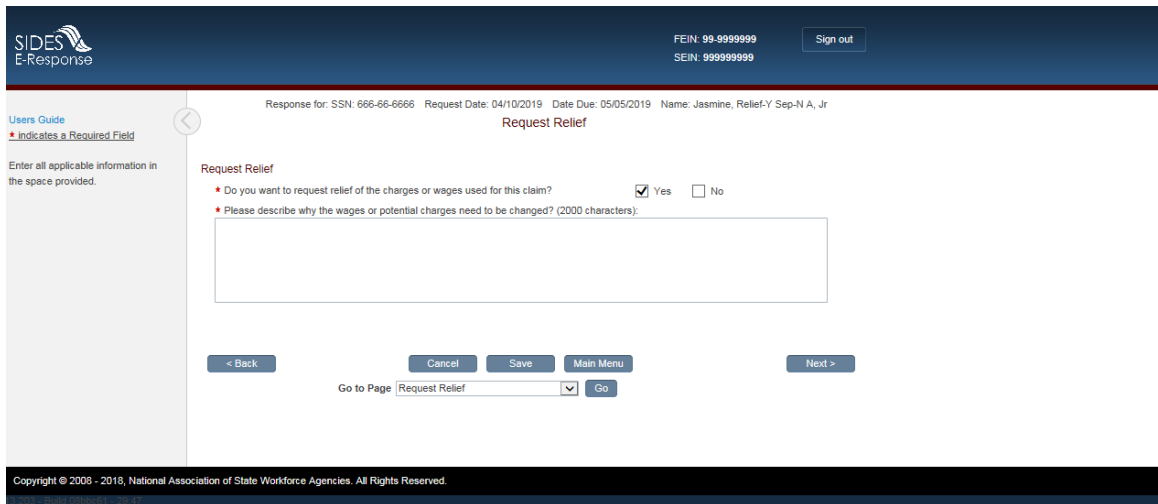

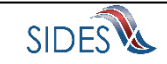

### *1.8.1.4 Screen 6.3 – Attachments*

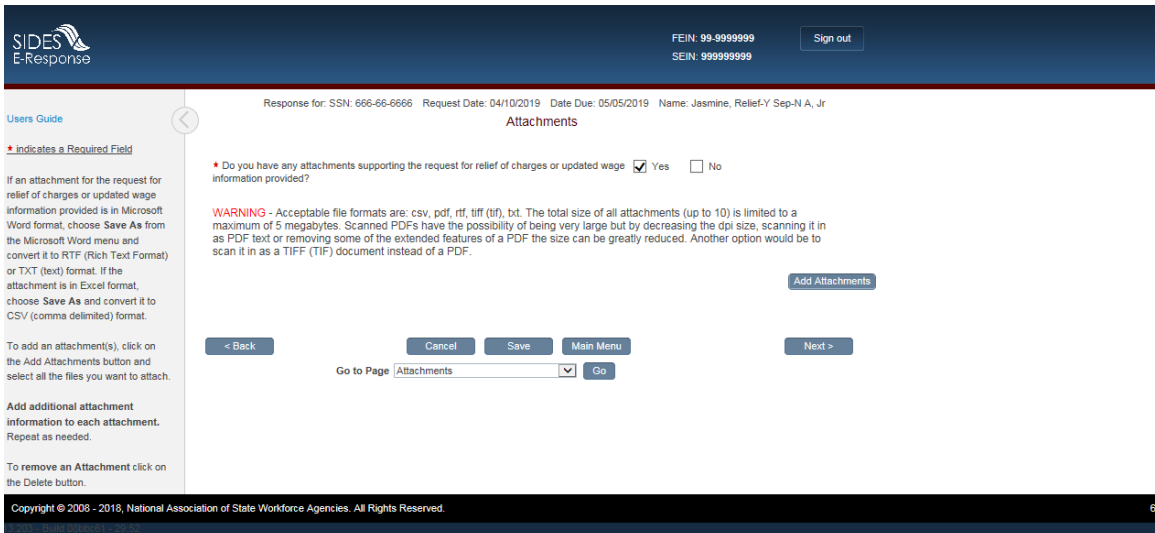

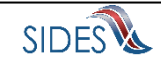

## *1.8.1.5 Screen 8 – Preparer Information*

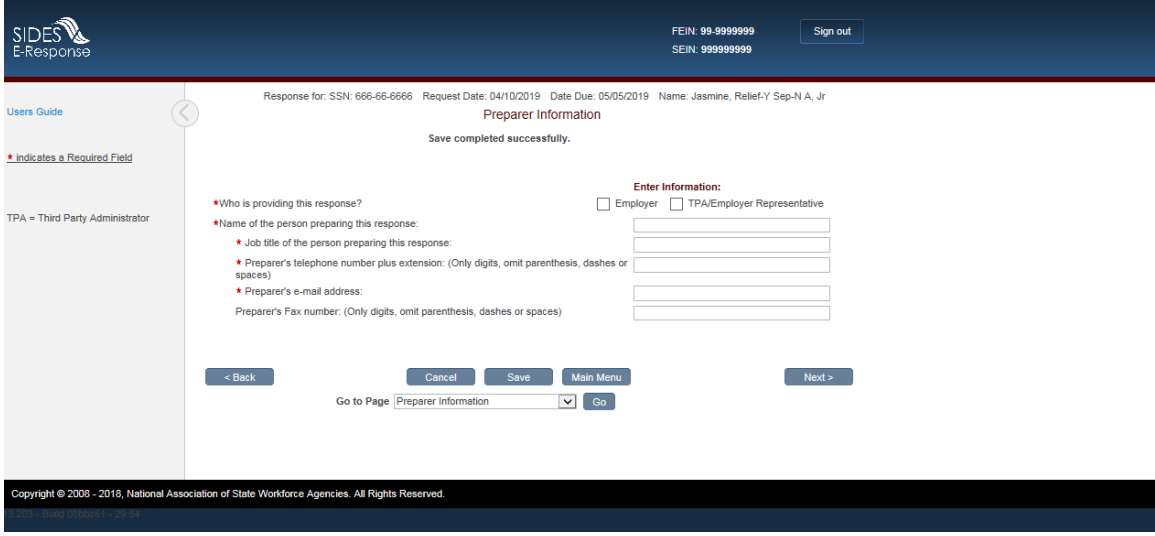

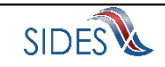

## *1.8.1.6 Screen 9 – Submission*

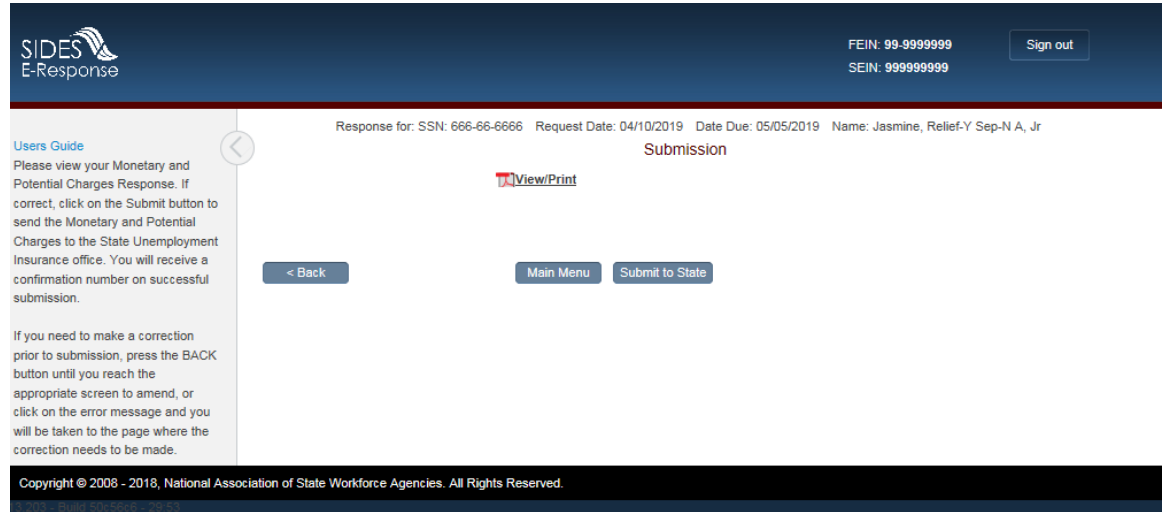

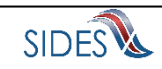

## *1.8.1.7 Screen 10 – Submission Confirmation*

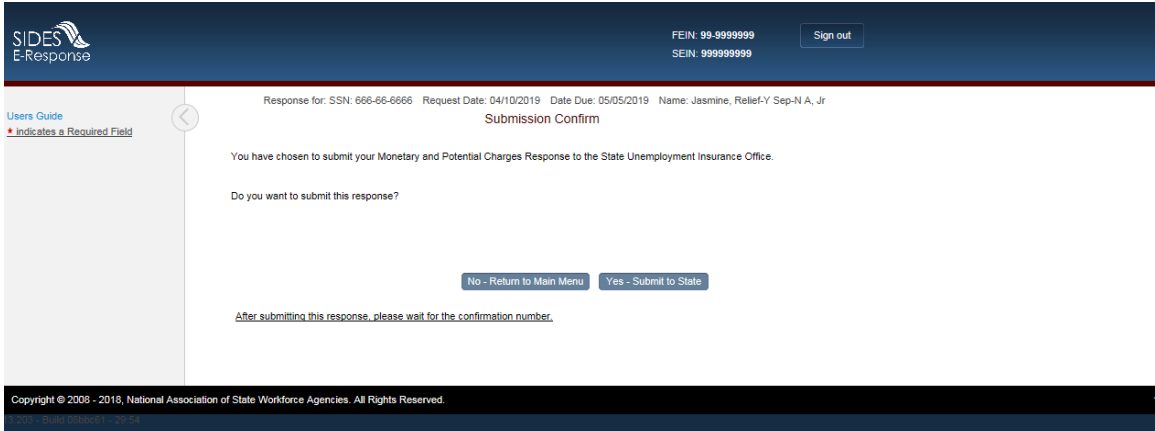

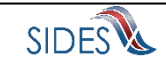

## *1.8.1.8 Screen 11 – Confirmation*

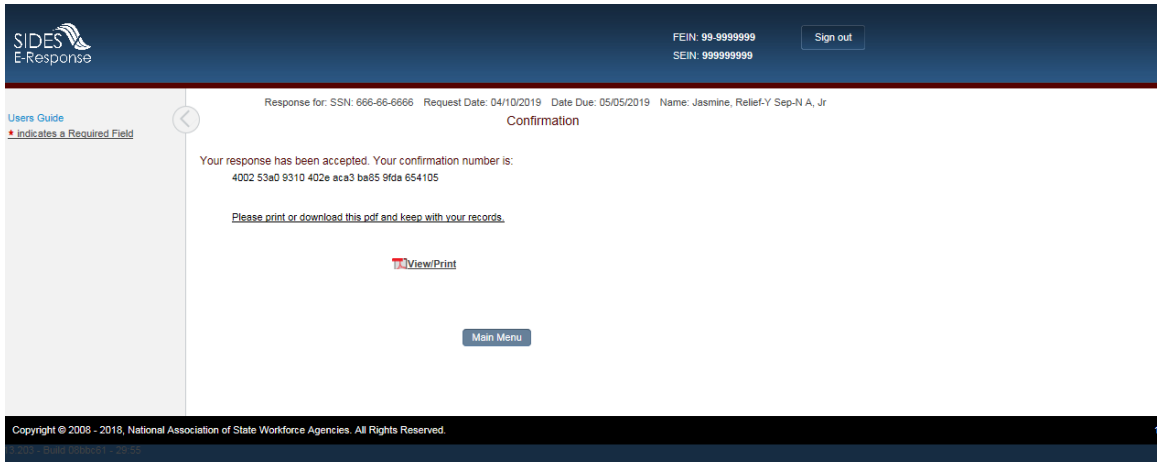

**Rest of Page Intentionally Blank**

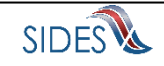

## <span id="page-39-0"></span>1.8.2 **Completed Path**

### *1.8.2.1* **Screen** *3 – Claimant and Employer Identification*

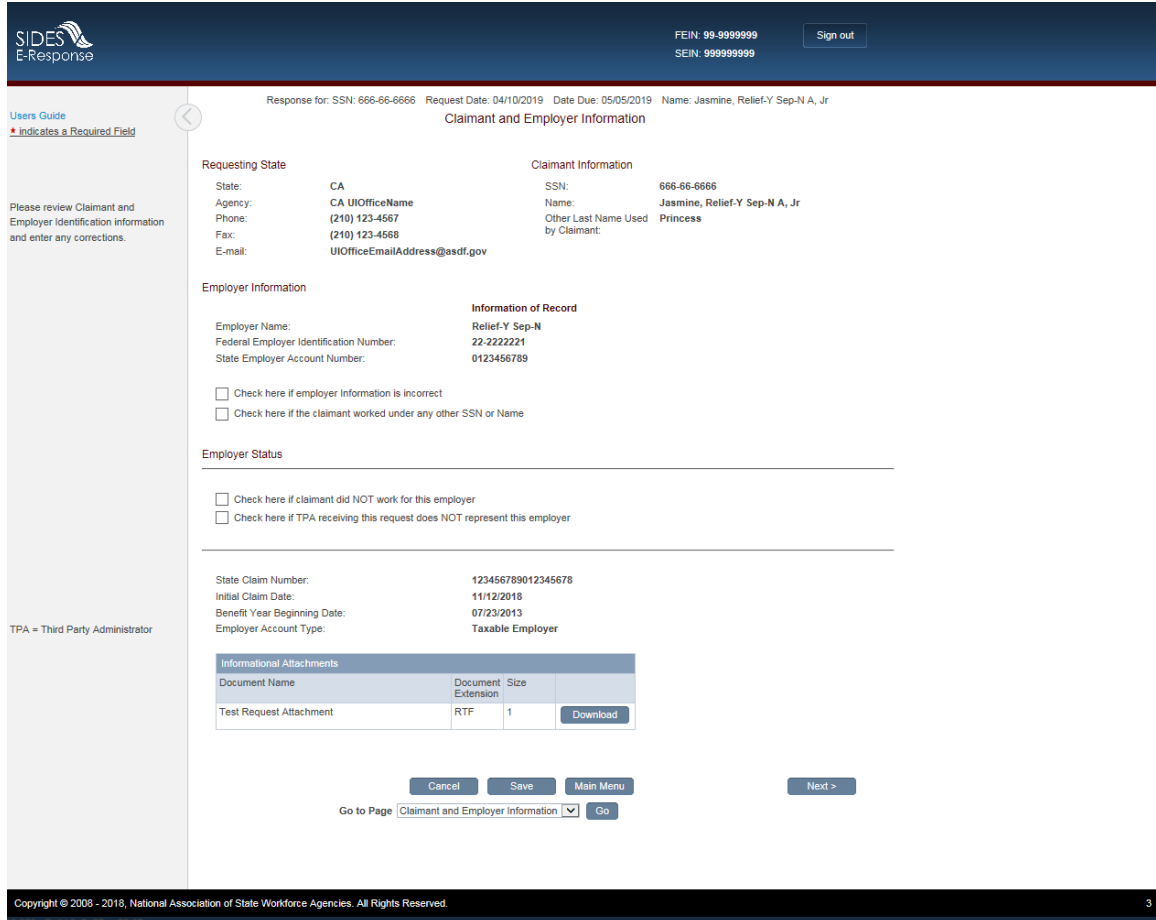

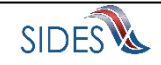

# *1.8.2.2 Screen 4 – Eligibility and Charge Information*

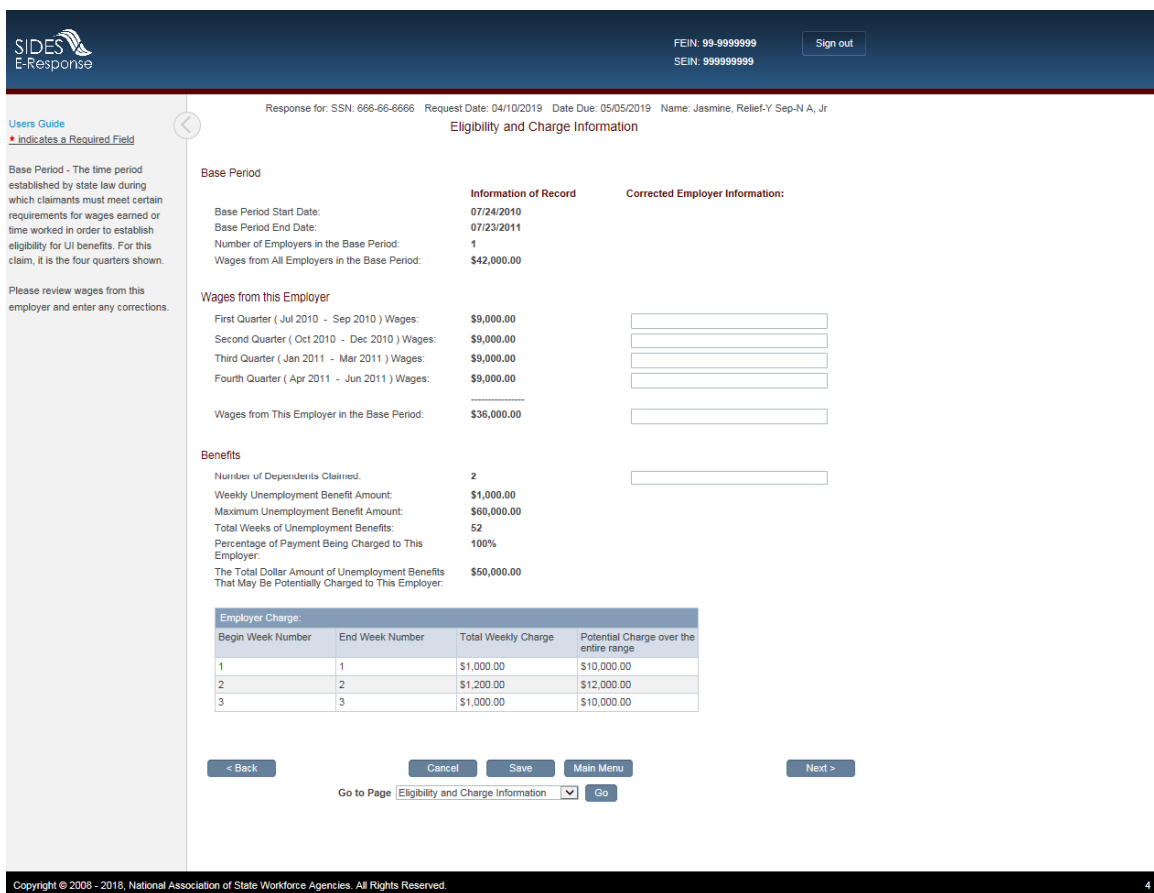

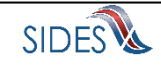

## *1.8.2.3 Screen 6 – Request Relief*

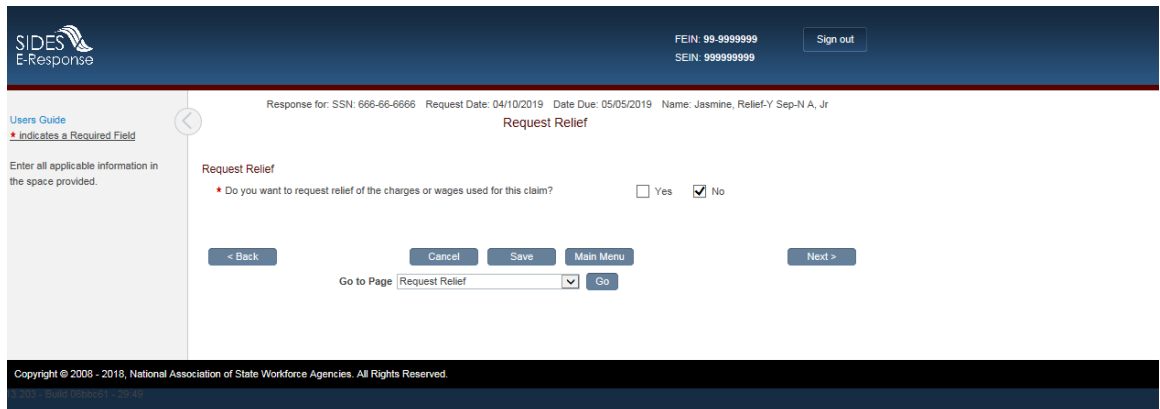

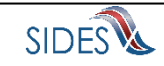

### *1.8.2.4 Screen 6.3 – Attachments*

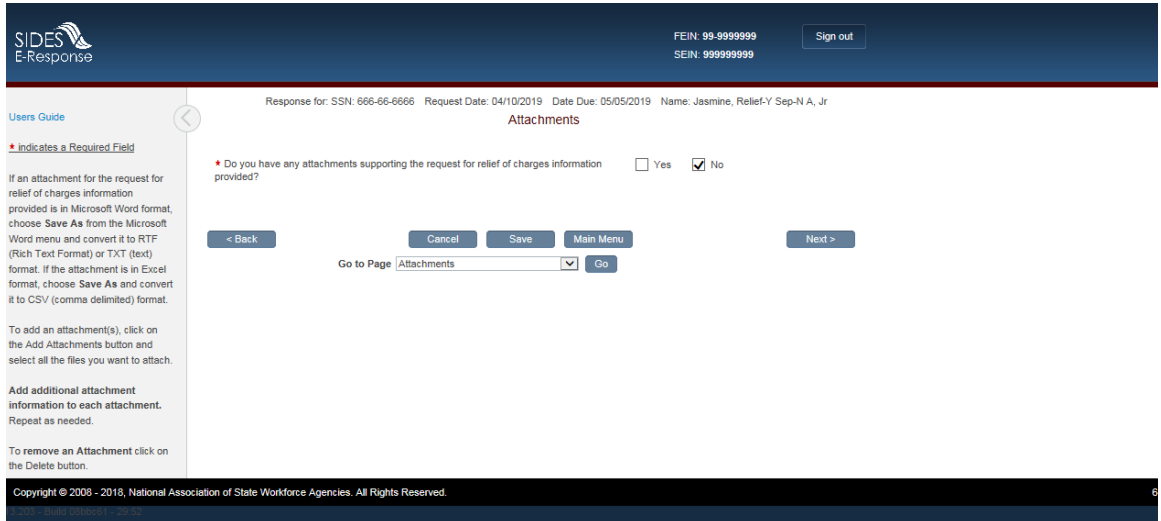

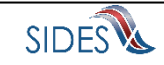

### *1.8.2.5 Screen 9 Thank You*

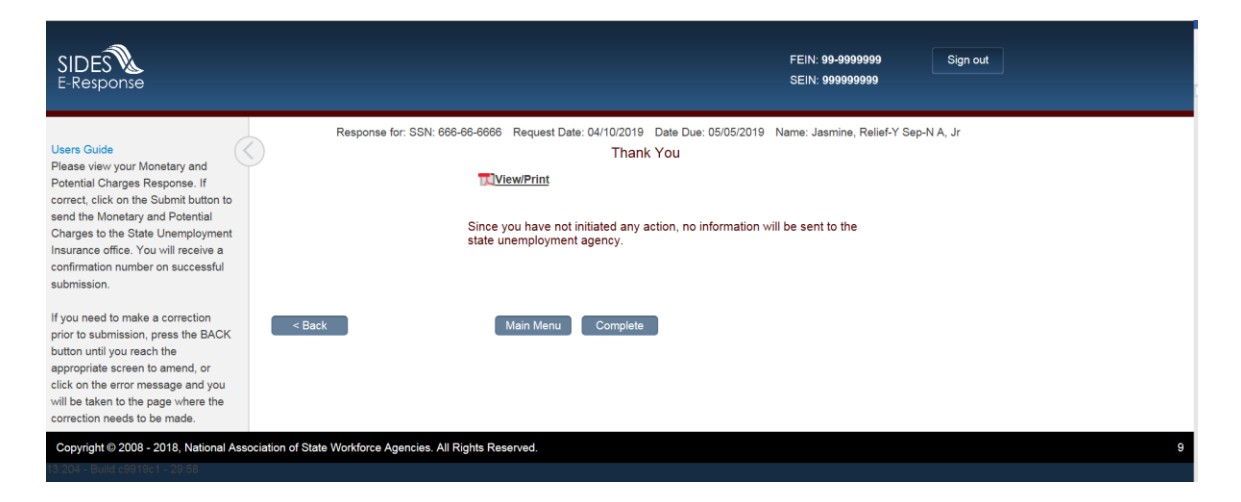

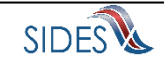

### <span id="page-44-0"></span>1.9**Scenario: RequestforReliefofChargesAllowedInd = Yes and EmployerSepQuestionShownInd = Yes**

<span id="page-44-1"></span>1.9.1 **Submission Path**

#### *1.9.1.1* **Screen** *3 – Claimant and Employer Identification*

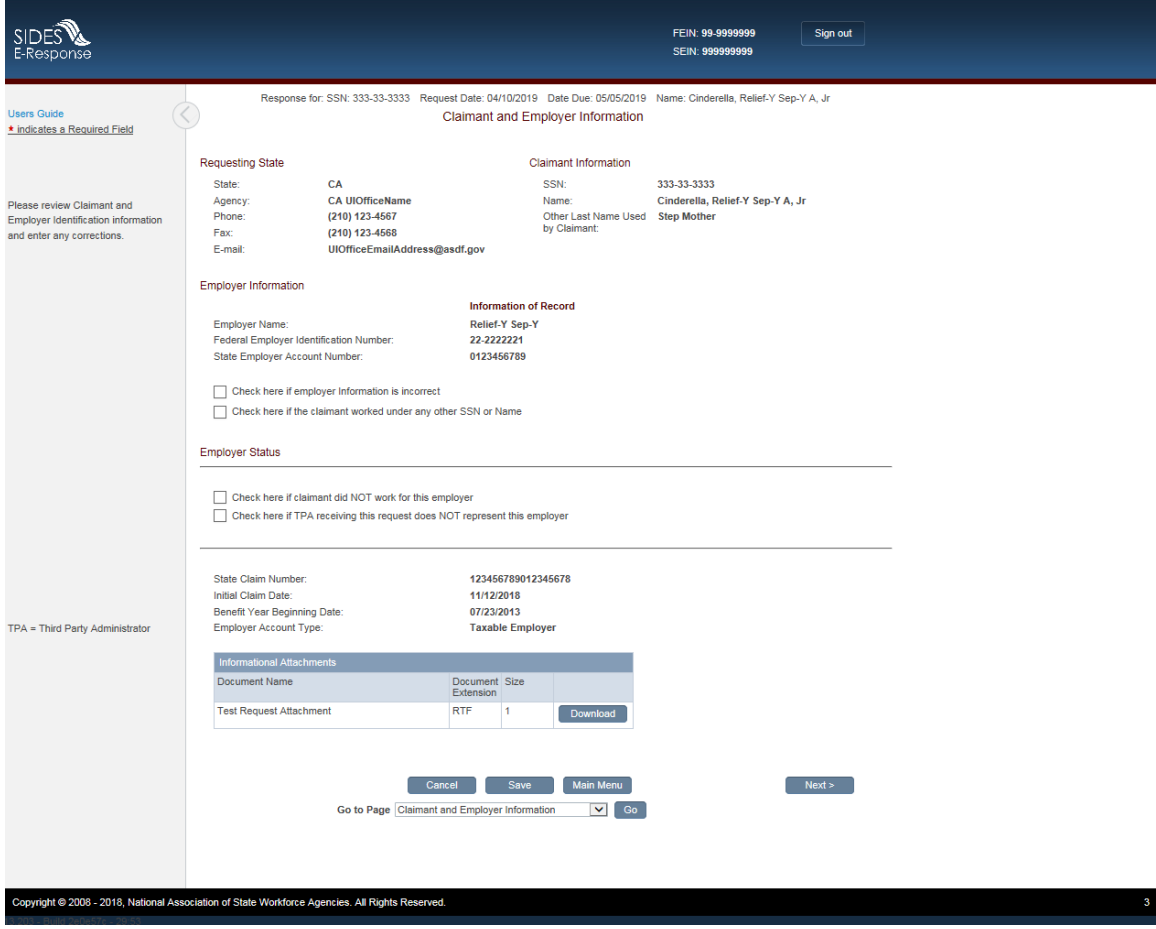

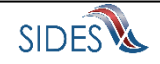

## *1.9.1.2 Screen 4 – Eligibility and Charge Information*

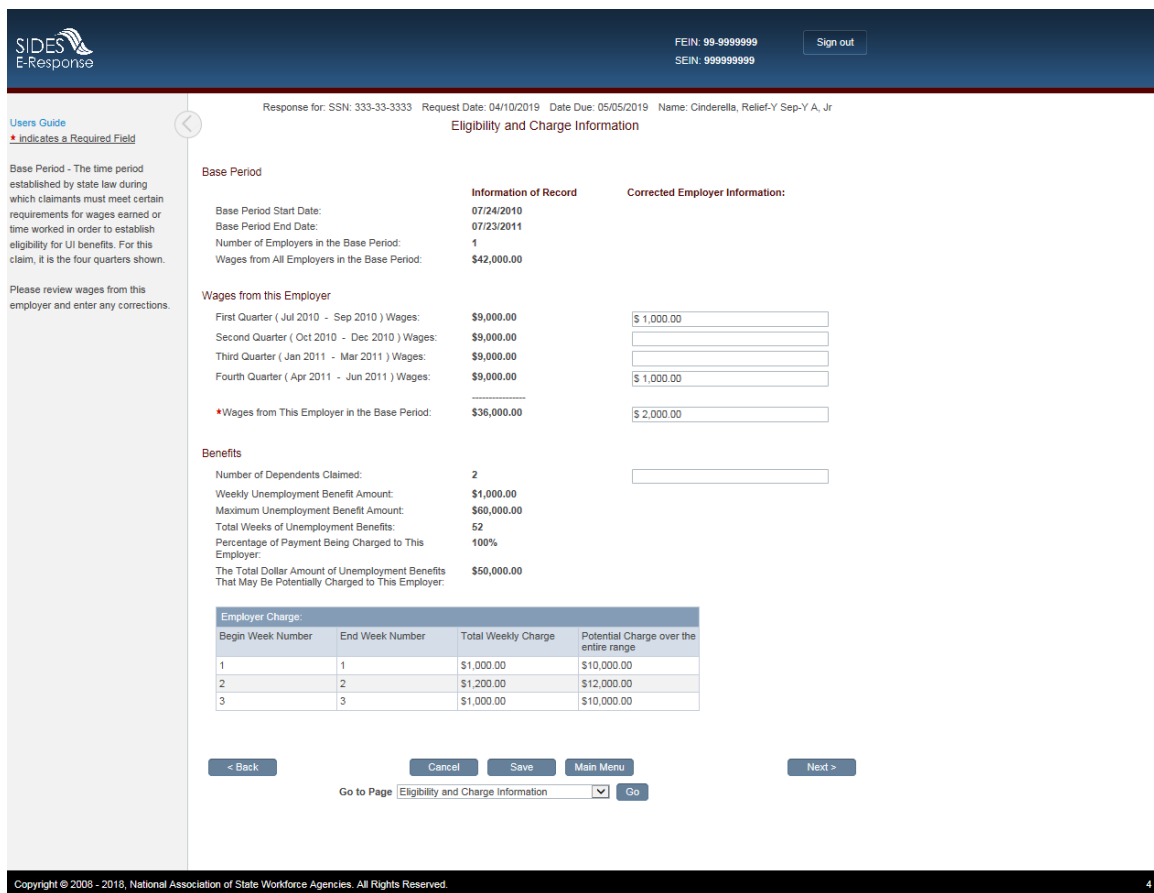

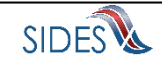

## *1.9.1.3 Screen 6 – Request Relief*

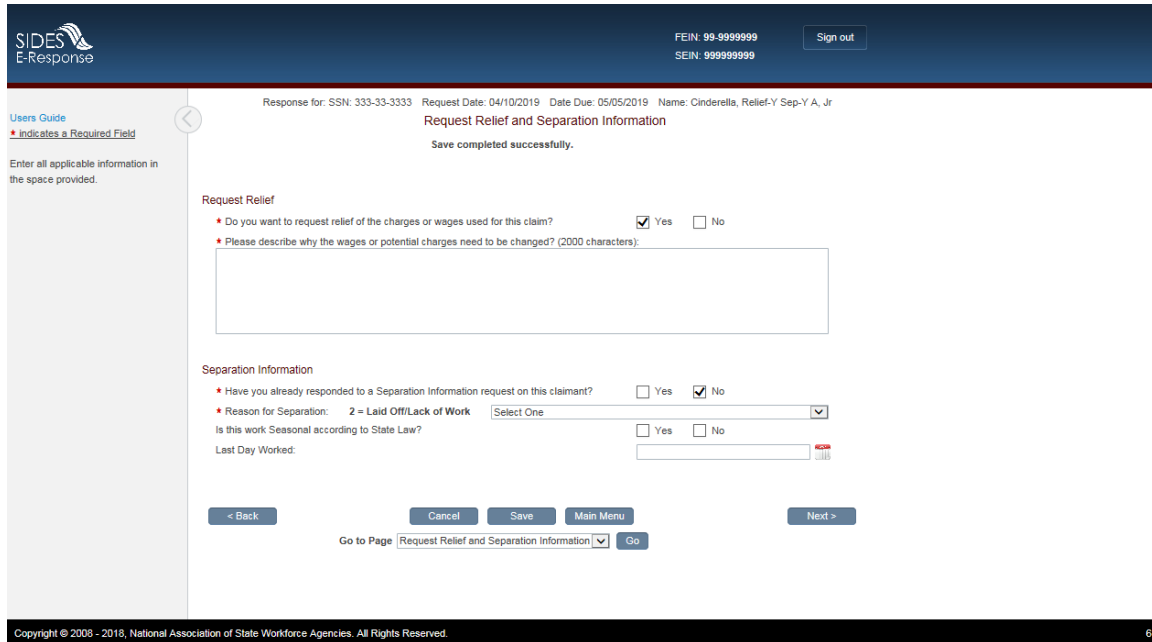

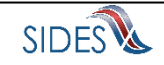

## *1.9.1.4 Screen 6.3 – Attachments*

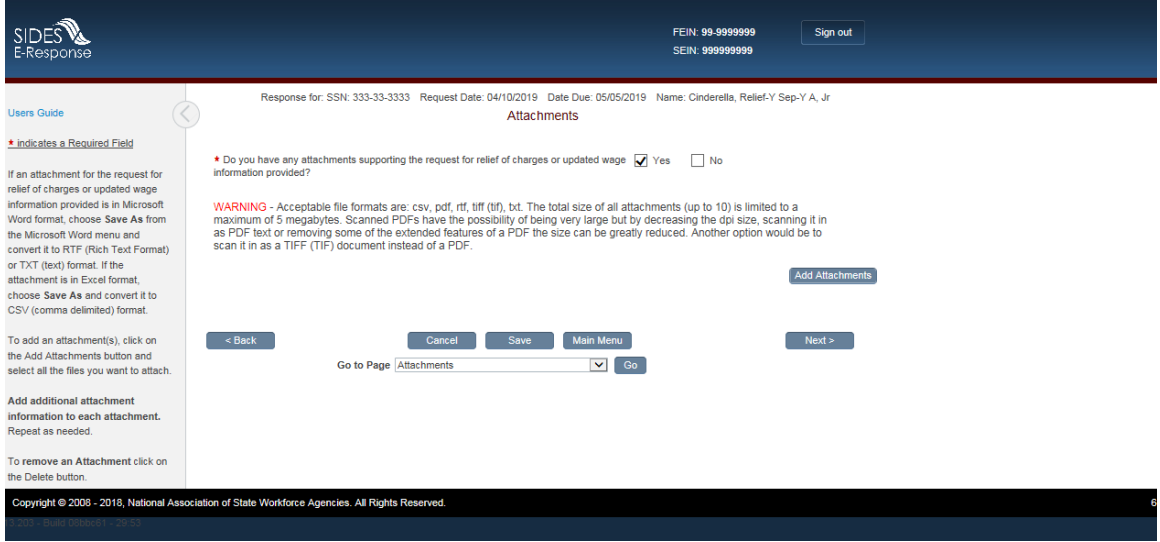

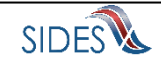

## *1.9.1.5 Screen 8 – Preparer Information*

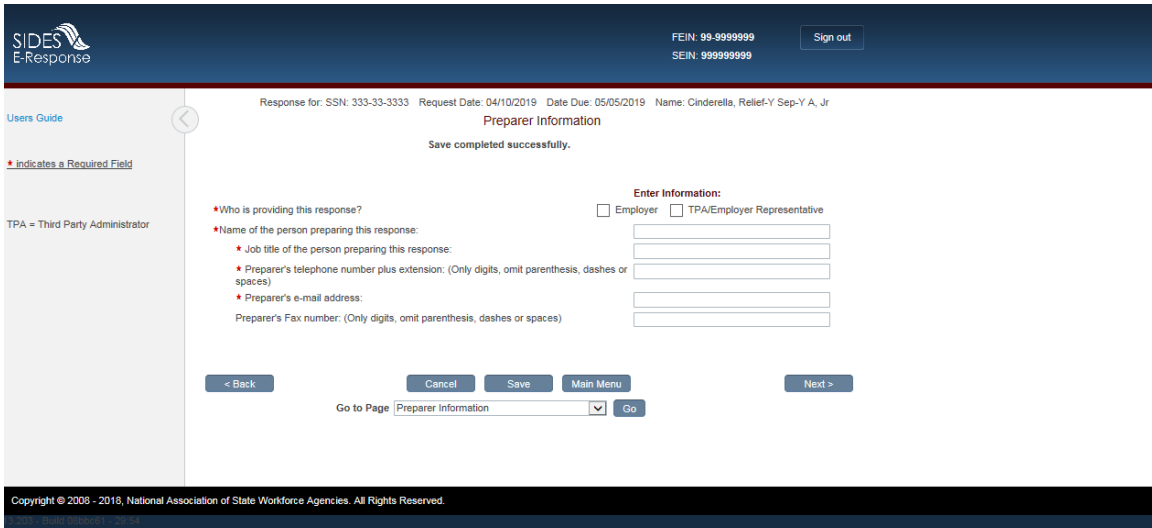

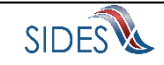

## *1.9.1.6 Screen 9 – Submission*

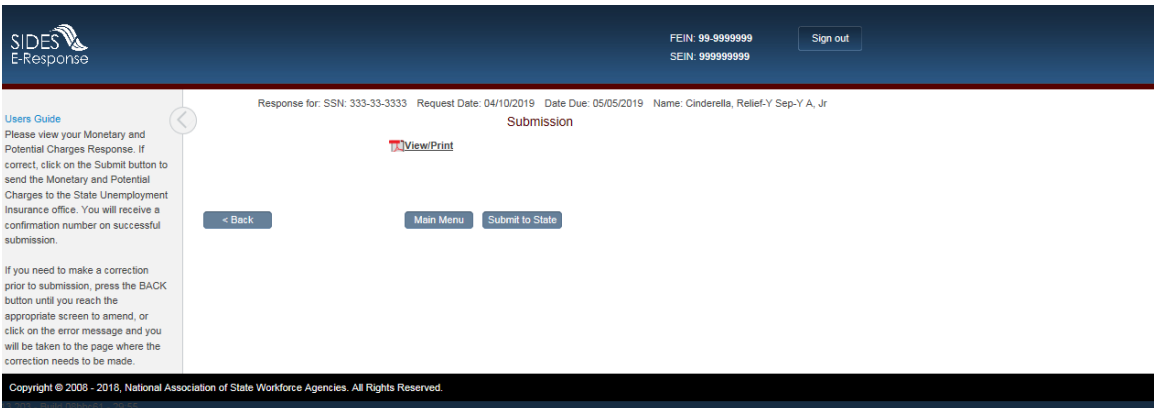

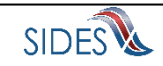

## *1.9.1.7 Screen 10 – Submission Confirmation*

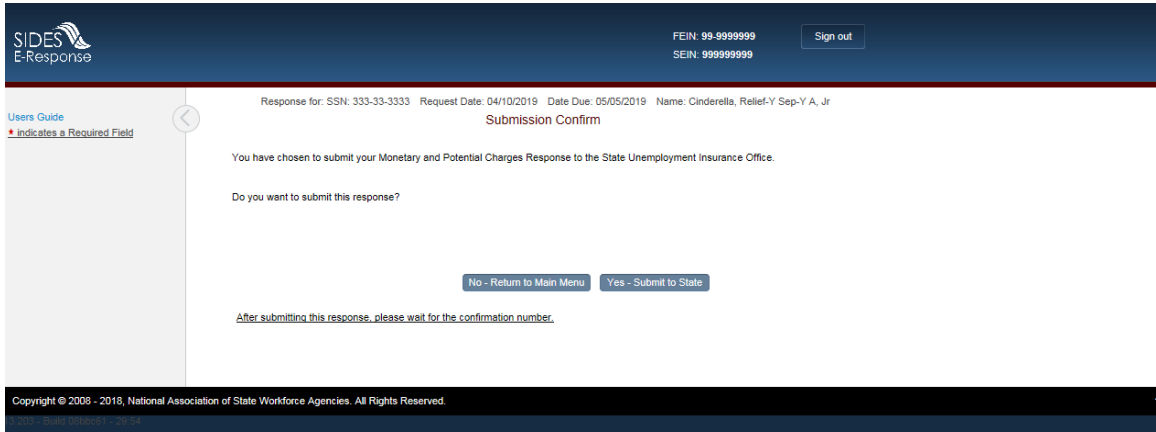

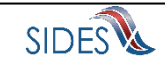

## *1.9.1.8 Screen 11 – Confirmation*

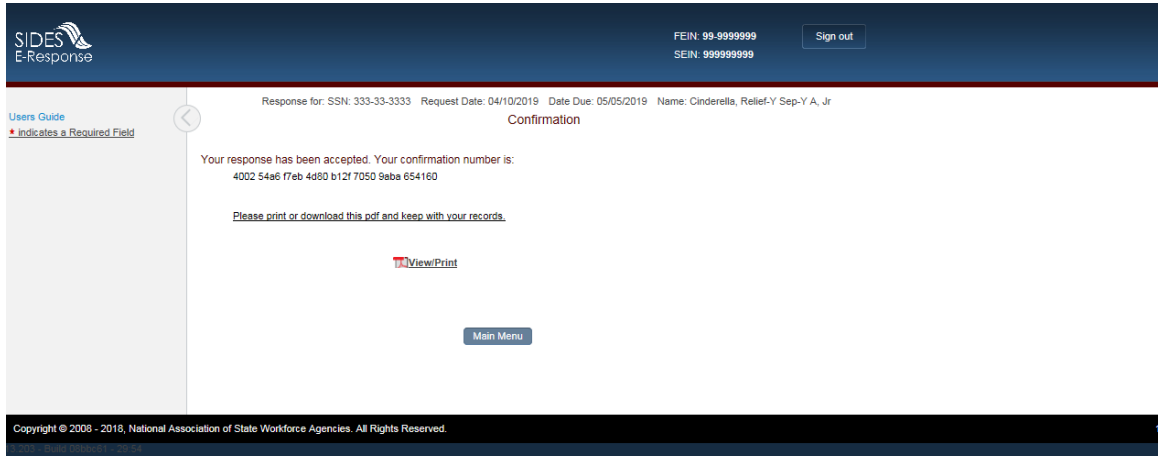

**Rest of Page Intentionally Blank**

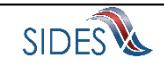

## <span id="page-52-0"></span>1.9.2 **Completed Path**

### *1.9.2.1* **Screen** *3 – Claimant and Employer Identification*

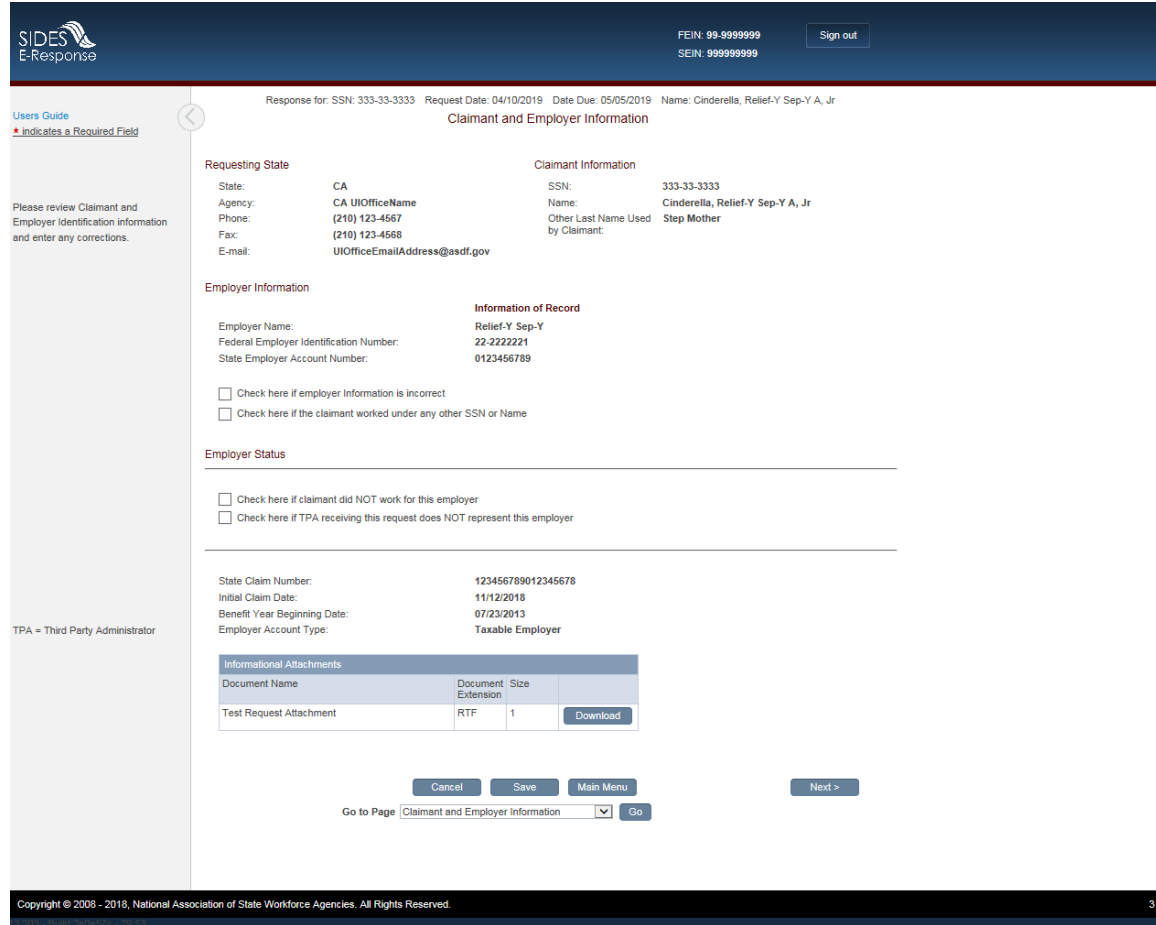

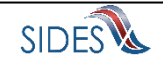

# *1.9.2.2 Screen 4 – Eligibility and Charge Information*

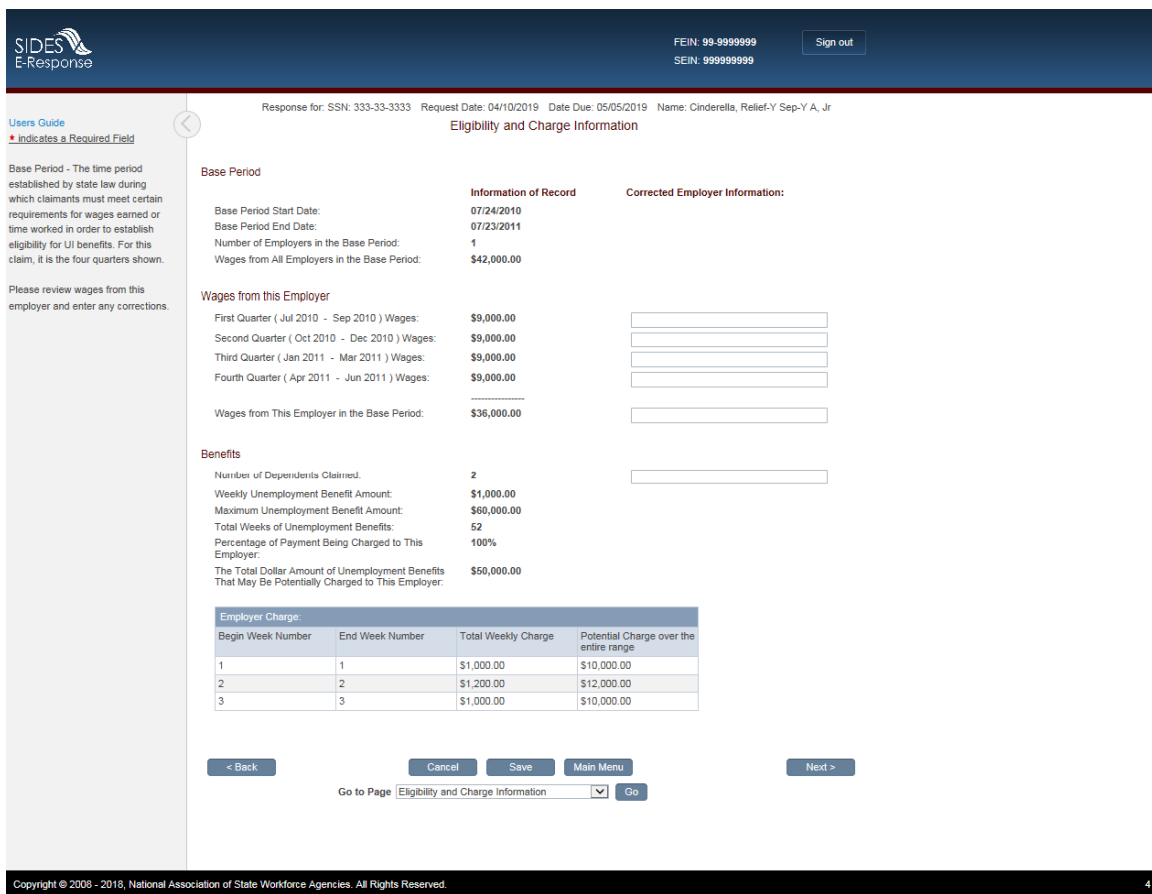

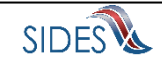

## *1.9.2.3 Screen 6 – Request Relief*

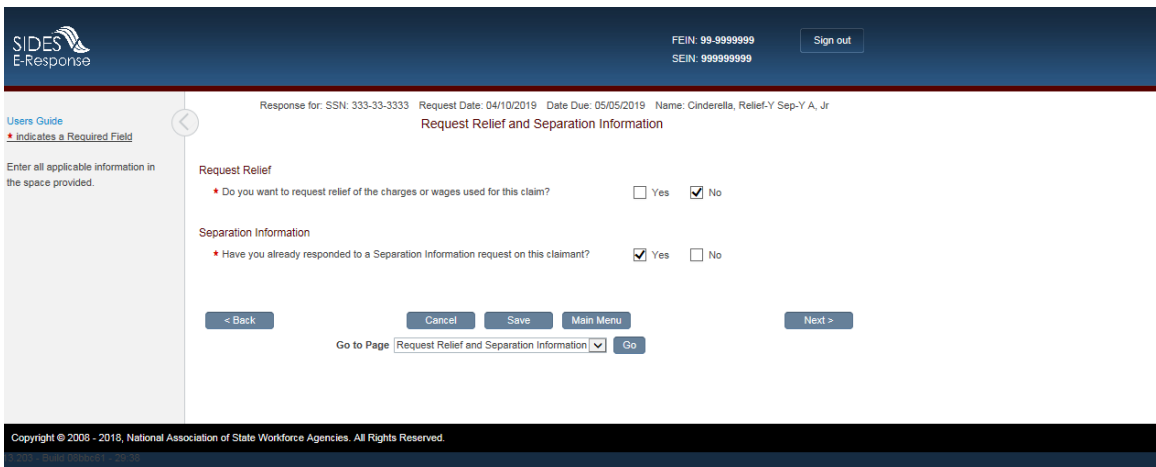

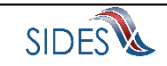

### *1.9.2.4 Screen 6.3 – Attachments*

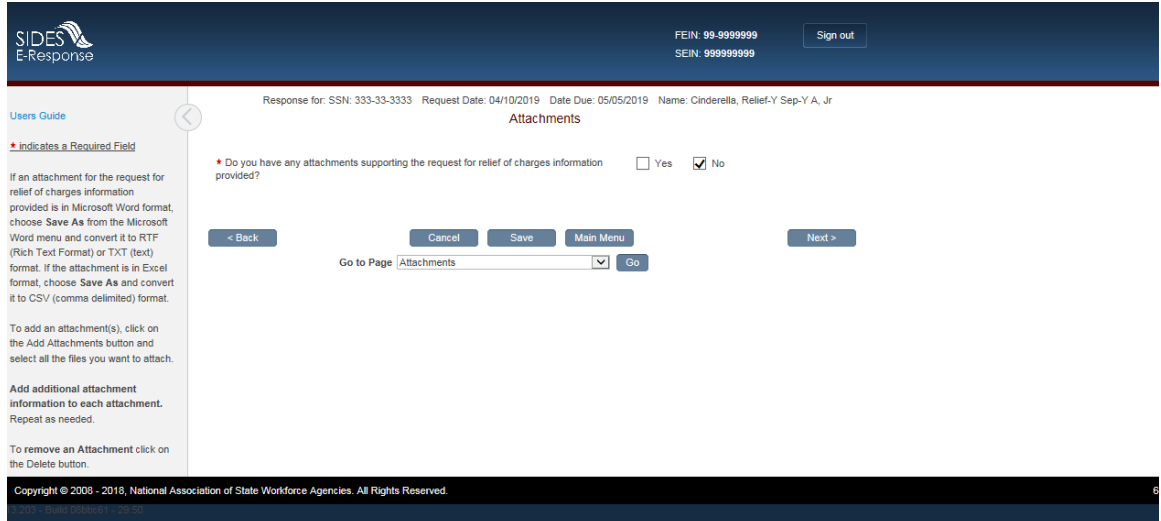

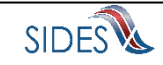

### *1.9.2.5 Screen 9 Thank You*

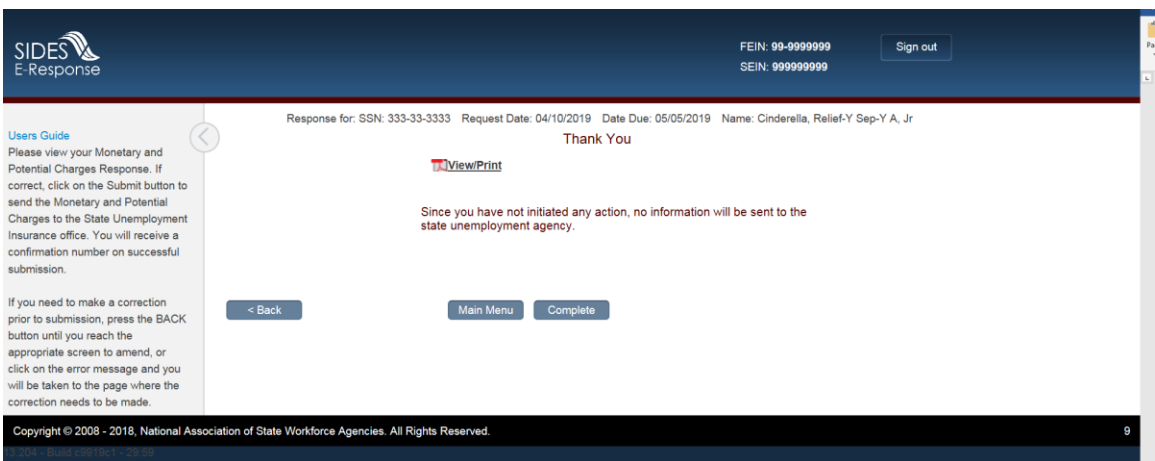

#### <span id="page-56-0"></span>*1.10 Additional Screens*

### <span id="page-56-1"></span>1.10.1 *Screen 3.2 – Claimant and Employer Identification Change*

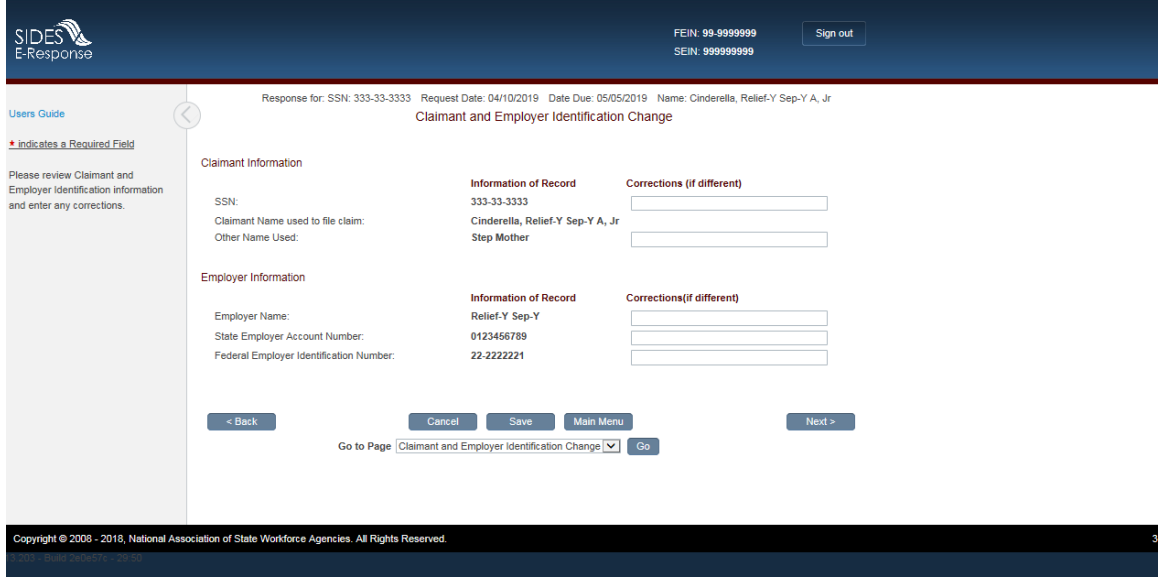

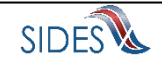

# <span id="page-57-0"></span>1.10.2 *Screen 7 – Amended Response*

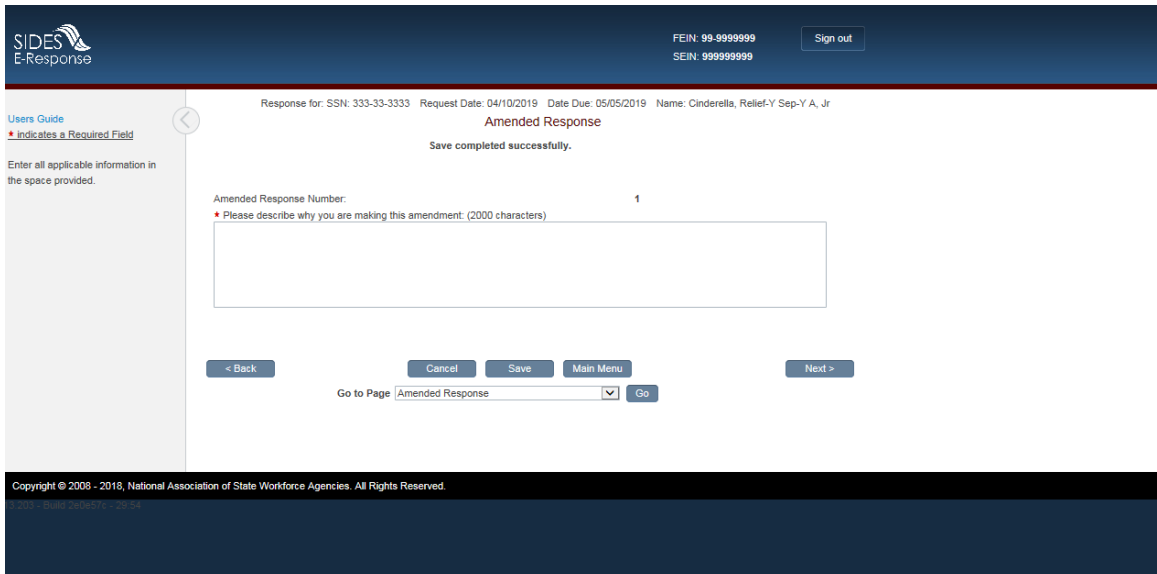

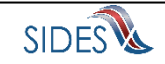